# Ministério da **Saúde**

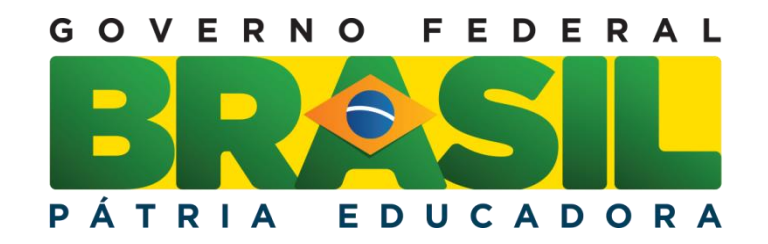

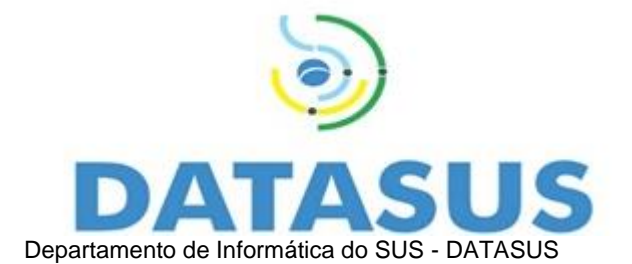

# **ESPECIFICAÇÃO TÉCNICA PARA INTEGRAÇÃO COM O CNES**

**Versão 2.0**

**Arquivo:** Especificação Técnica para Integração com o CNES. **Classificação da Informação:** Comum, Não Monitorada, Não Crítica.

Impresso por: DATASUS Cópia controlada número:

# **Sumário**

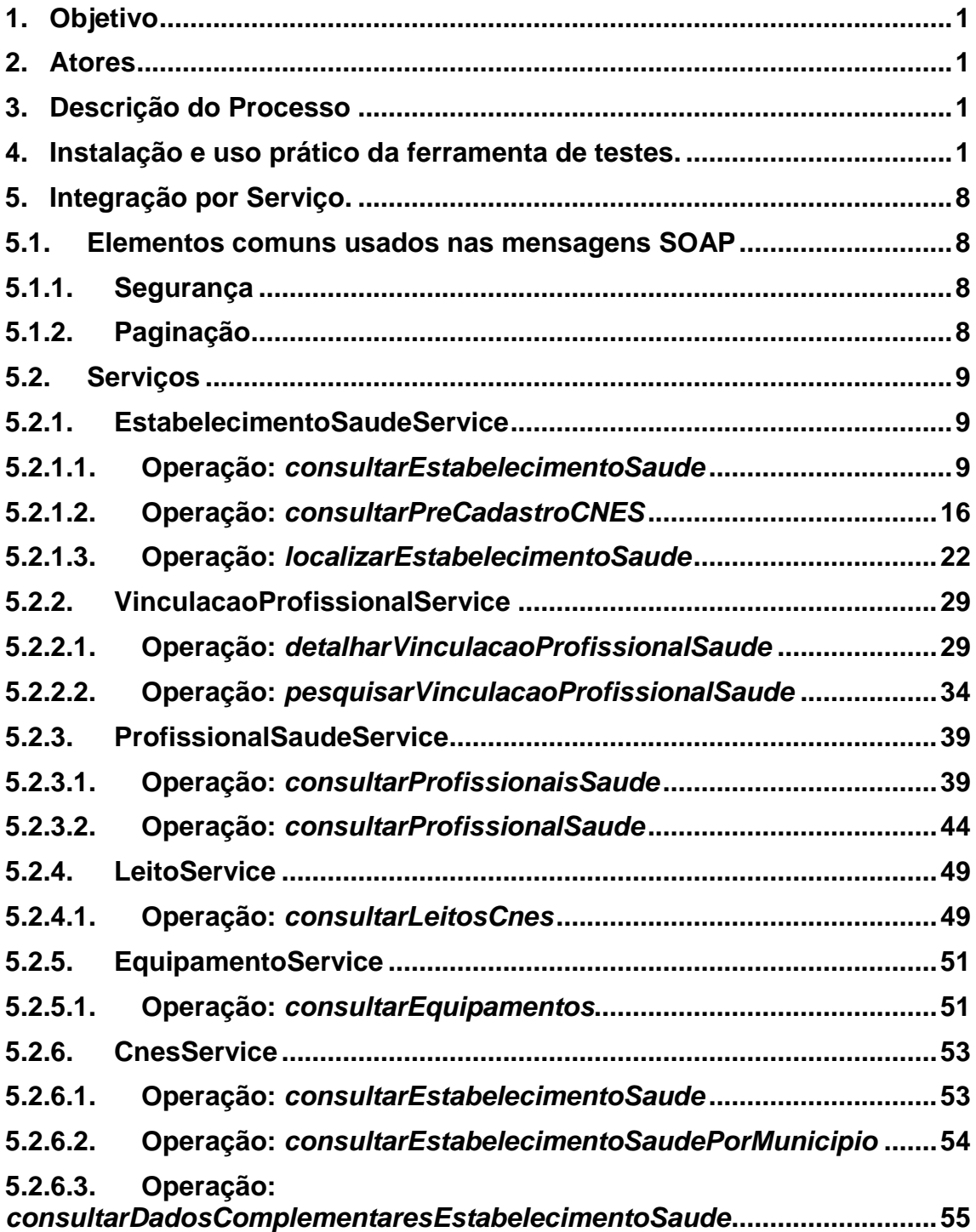

# <span id="page-2-0"></span>**1. Objetivo**

Este documento tem por objetivo detalhar de forma técnica como será realizada a integração de outros sistemas ao CNES através dos serviços disponibilizados. Serão descritos o processo completo, bem como suas regras, interfaces e a especificação da integração com WebService...

# <span id="page-2-1"></span>**2. Atores**

Estão definidos dois atores no processo de integração, a saber:

Sistema de Origem – Qualquer sistema que tiver autorização para consumir as informações do CNES via WebServices.

<span id="page-2-2"></span>Webservice CNES – Serviço disponibilizado para os sistemas que precisam consumir informações da base nacional do cadastro de estabelecimentos de saúde.

# **3. Descrição do Processo**

A integração por serviço será realizada a partir de Web Service disponível no barramento de serviços. A partir do consumo do serviço será possível recuperar as informações desejadas. Para o consumo das informações devem ser observados os seguintes critérios: Ao realizar uma requisição ao WebService deve ser informado no Cabeçalho da mensagem o usuário e senha para autenticação. Essa credencial do CNES é pública e disponibilizada neste tutorial.

<span id="page-2-3"></span>Após leitura deste tutorial, a área técnica a quem se destina este documento pode de imediato começar os testes em homologação.

# **4. Instalação e uso prático da ferramenta de testes.**

# **1. Instalação do Software SOAPUI**

Para fazer o download do software SOAPUI clique no link abaixo: <http://www.soapui.org/downloads/soapui.html>

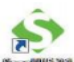

Após a instalação, será criado um ícone de acesso semelhante a este:

Clique duas vezes no ícone para abrir o aplicativo. Será mostrada a tela inicial conforme mostra a figura 1 abaixo:

1

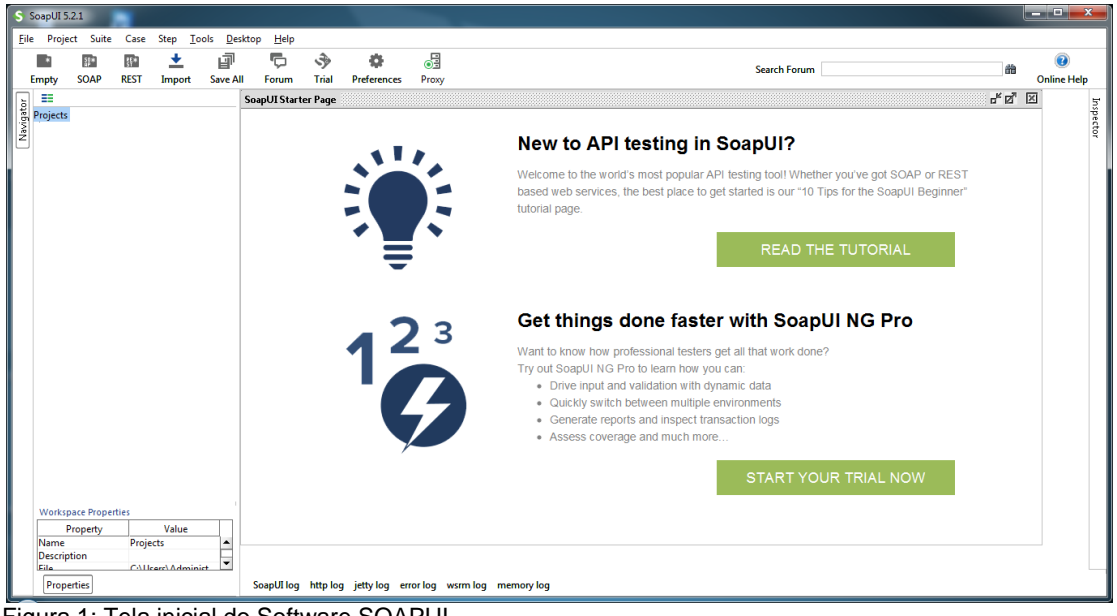

Figura 1: Tela inicial do Software SOAPUI.

#### **2. Criar Projeto SOAP**

O segundo passo será criar um projeto do tipo SOAP, que é a tecnologia utilizada pelo serviço do CNES.

No menu principal clique em File -> New Soap Project conforme mostra a figura 2 abaixo:

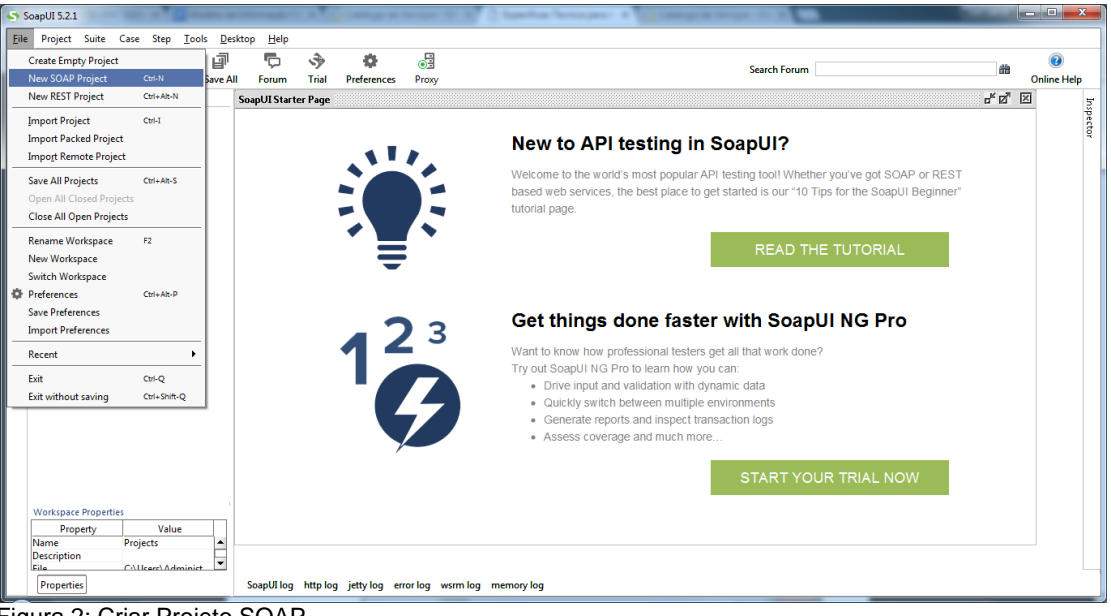

Figura 2: Criar Projeto SOAP.

Será aberta uma janela, conforme mostra a figura 3, para informar a URL do Webservice (WSDL).

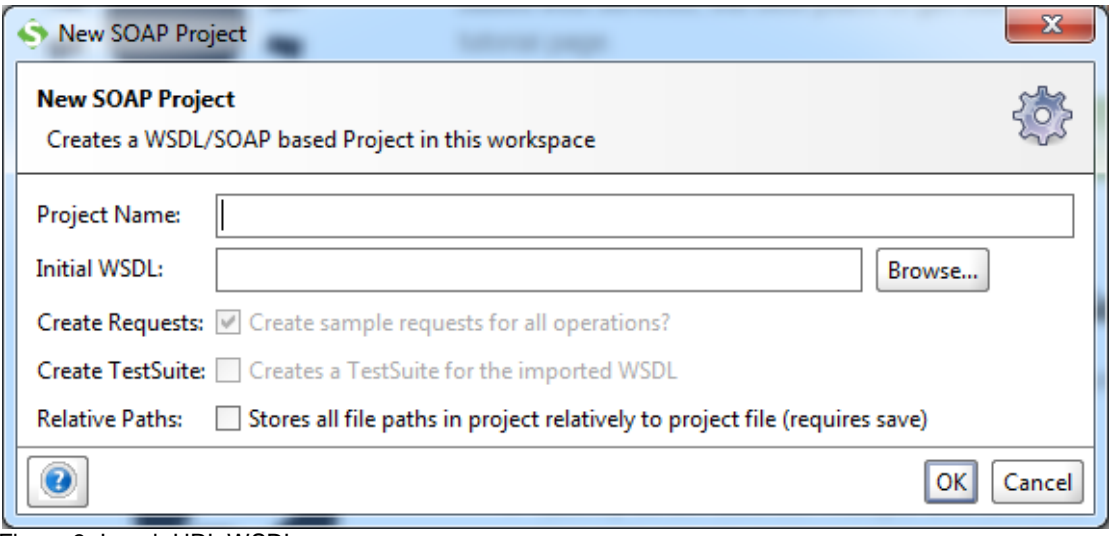

Figura 3: Inserir URL WSDL.

# **3. Acessando o serviço VinculacaoProfissionalService**

Neste momento o usuário informará a WSDL do serviço no qual precisa que o aplicativo SOAPUI gere a estrutura necessária para acessar os serviços disponíveis. Utilizaremos o exemplo do serviço **VinculacaoProfissionalService** neste tutorial.

### **3.1. Gerando a Estrutura**

Insira no campo **Initial WSDL** a WSDL de **homologação** do serviço VinculacaoProfissionalService e clique no botão OK:

<http://servicoshm.saude.gov/cnes/VinculacaoProfissionalService/v1r0?wsdl>

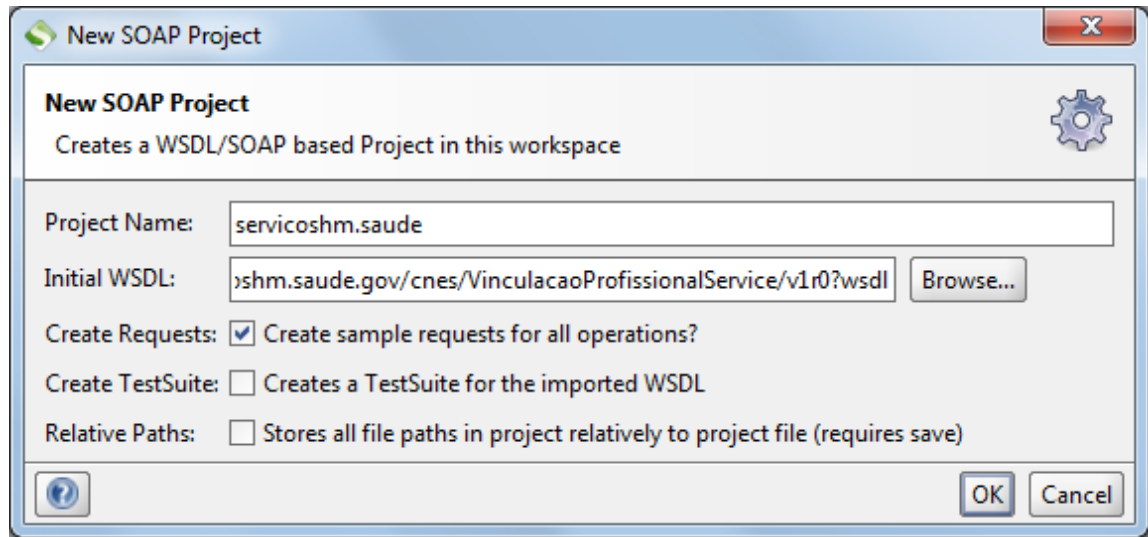

Figura 4: WSDL VinculacaoProfissionalService – Ambiente de Homologação

O aplicativo irá acessar e carregar todos os serviços disponíveis que o WSDL disponibiliza. Será apresentada uma tela de carregamento conforme mostra a figura 5.

 $\overline{\phantom{a}}$ 

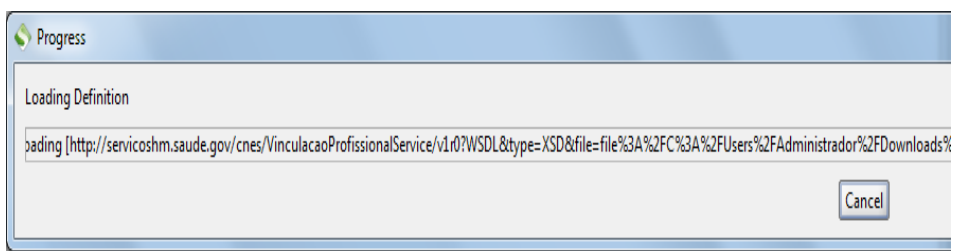

Figura 5: Carregando informações do Serviço.

Uma vez que o aplicativo carregou corretamente as informações contidas no WSDL, será mostrada uma lista de serviços disponíveis conforme mostra a figura.

| SoapUI 5.0.0                                                                                                    |                                                             |  |
|----------------------------------------------------------------------------------------------------|-------------------------------------------------------------|--|
| File Tools Desktop Help                                                                                                    |                                                             |  |
| 日本メタ島のです                                                                                                    | 曲の<br>Search Forum                                          |  |
| $\begin{tabular}{ c c } \hline \multicolumn{1}{ c }{5} & \multicolumn{1}{ c }{\hline\hline $\mathbf{3}$} & \multicolumn{1}{ c }{\hline\hline $\mathbf{3}$} & \multicolumn{1}{ c }{\hline\hline $\mathbf{3}$} & \multicolumn{1}{ c }{\hline\hline $\mathbf{3}$} & \multicolumn{1}{ c }{\hline\hline $\mathbf{3}$} & \multicolumn{1}{ c }{\hline\hline $\mathbf{3}$} & \multicolumn{1}{ c }{\hline\hline $\mathbf{3}$} & \multicolumn{1}{ c }{\hline\h$<br>+ T VinculacaoProfissionalServiceSOAP11Binding<br>+ C detalharVinculacaoProfissionalSaude<br><b>E- ₿ pesquisarVinculacaoProfissionalSaude</b><br>E - I VinculacaoProfissionalServiceSOAP12Binding<br>+ C detalharVinculacaoProfissionalSaude<br><b>B</b> $\hat{\phi}$ pesquisarVinculacaoProfissionalSaude |                                                             |  |
| <b>Operation Properties</b><br>Value<br>Property<br>Description<br>SOAPAction<br>Operation<br>detalharVinculacaoProfission<br>Style<br>Document<br>Type<br><b>Request-Response</b><br>≂<br>Input<br>Properties                                                                                                    | SoapUI log http log jetty log error log wsrm log memory log |  |

Figura 6: Lista de serviços de acordo com o WSDL informado.

### **3.2. Acessando o Serviço**

Você deve ter reparado que a ferramenta criou 2 VinculacaoProfissionalService. Um chamado VinculacaoProfissionalServiceSOAP11Binding e o outro VinculacaoProfissionalServiceSOAP12Binding. Isso significa que o serviço do CNES aceita tanto a versão do SOAP 1.1 quanto a versão 1.2. Neste tutorial, utilizaremos a versão 1.2 do SOAP.

Para simular uma requisição ao serviço de "pesquisarVinculacaoProfissionalSaude", basta clicar no sinal de [+] ao lado do serviço e será exibido uma requisição padrão (Request) proveniente do WSDL conforme mostra a figura 7.

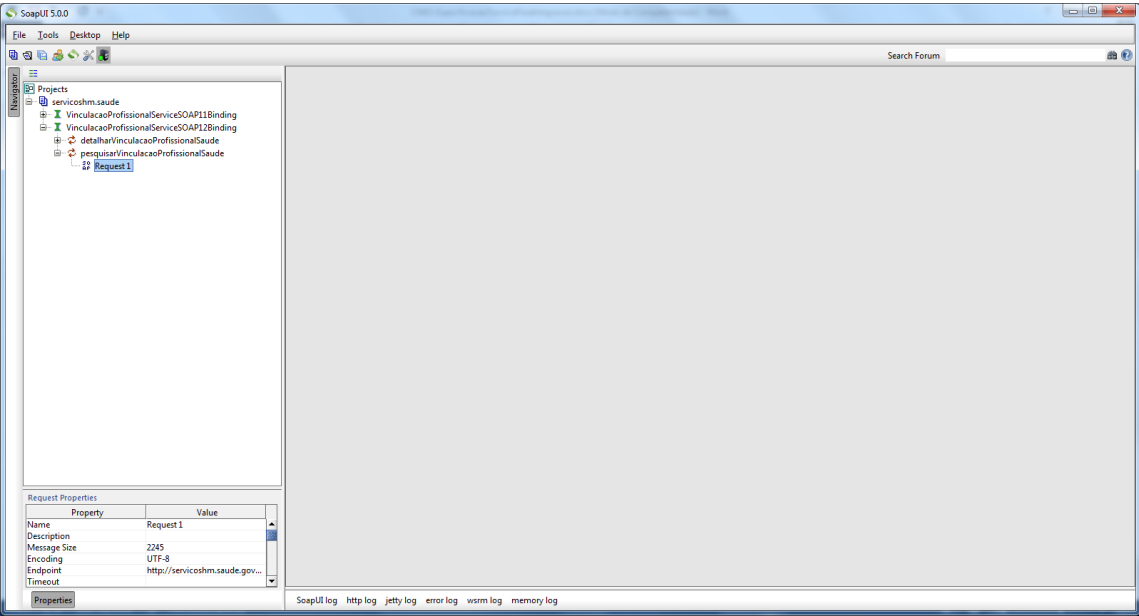

Figura 7: Acessando a requisição do serviço "pesquisarVinculacaoProfissionalSaude".

Daremos um nome amigável à nossa requisição, para que possamos identificar melhor que tipo de parâmetros vamos enviar ao serviço em questão. Clique com o botão direito do mouse em cima da requisição (Request) e selecione a opção "Rename" conforme mostra a figura 8.

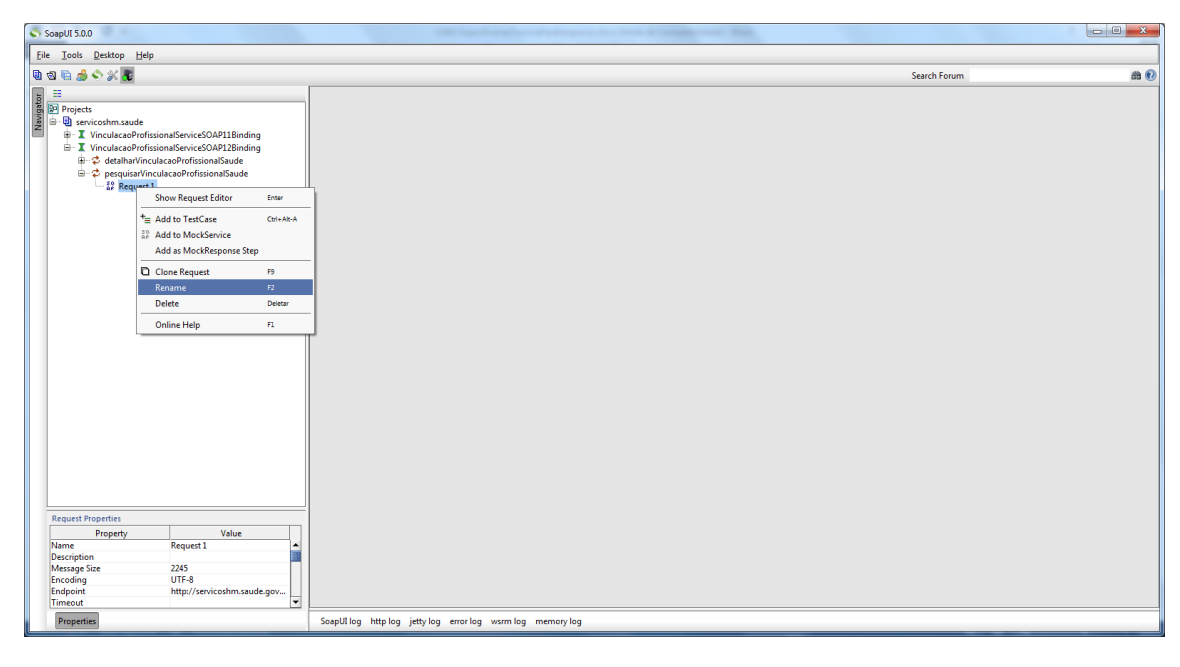

Figura 8: Selecione Rename.

Digite um nome amigável, como por exemplo: "PesquisarPorCpf" e clique em OK.

⅂

| Rename Request |                                                              |
|----------------|--------------------------------------------------------------|
|                | Specify name of request<br>PesquisarPorCpf<br>Cancelar<br>ок |

Figura 9: Digite um nome amigável.

#### **Pronto! Agora vamos fazer uma simulação ao serviço de PesquisarVinculacaoProfissionalSaude.**

Dê um duplo clique em cima da requisição (PesquisarPorCpf) para visualizar o XML que é gerado pela ferramenta SOAPUI conforme mostra a figura 10.

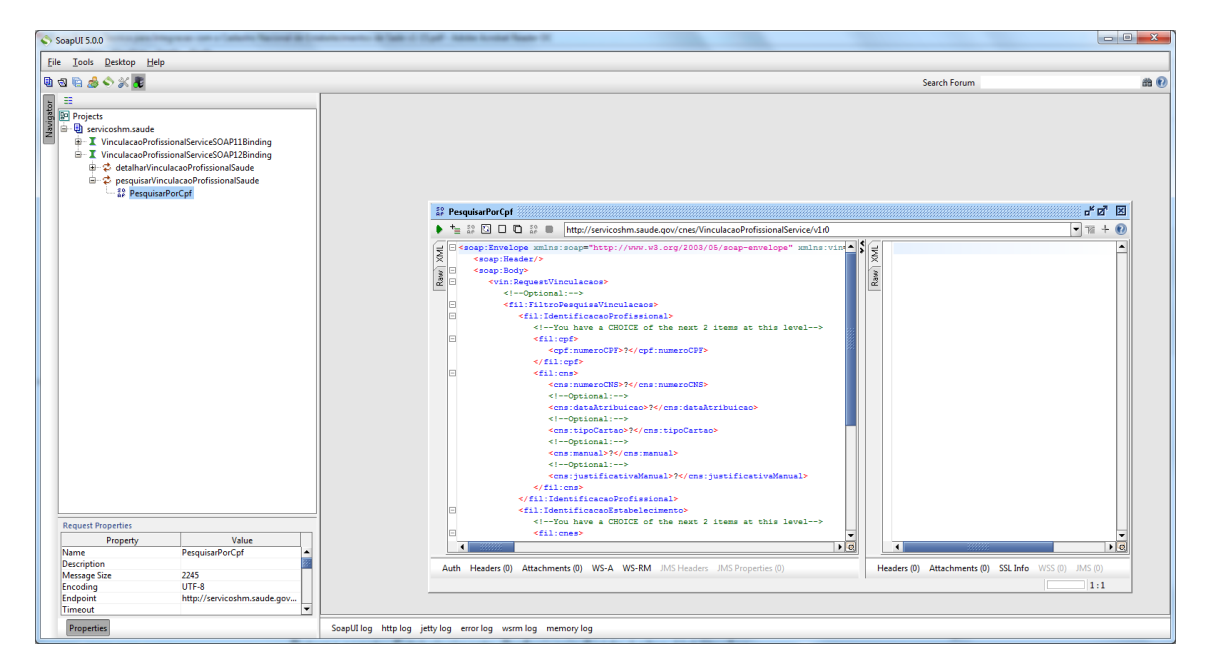

Figura 10: XML padrão da requisição.

O CNES disponibiliza um arquivo de XML de exemplo de requisição para cada serviço disponibilizado.

Para este tutorial utilizaremos o arquivo de exemplo de requisição request\_pesquisar\_vinculacao.xml.

Baixe o pacote de arquivos de exemplos de requisição do CNES e abra o arquivo indicado acima.

Substitua o conteúdo do XML gerado pelo SOAPUI pelo conteúdo do arquivo.

 $\mathbf{I}$ 

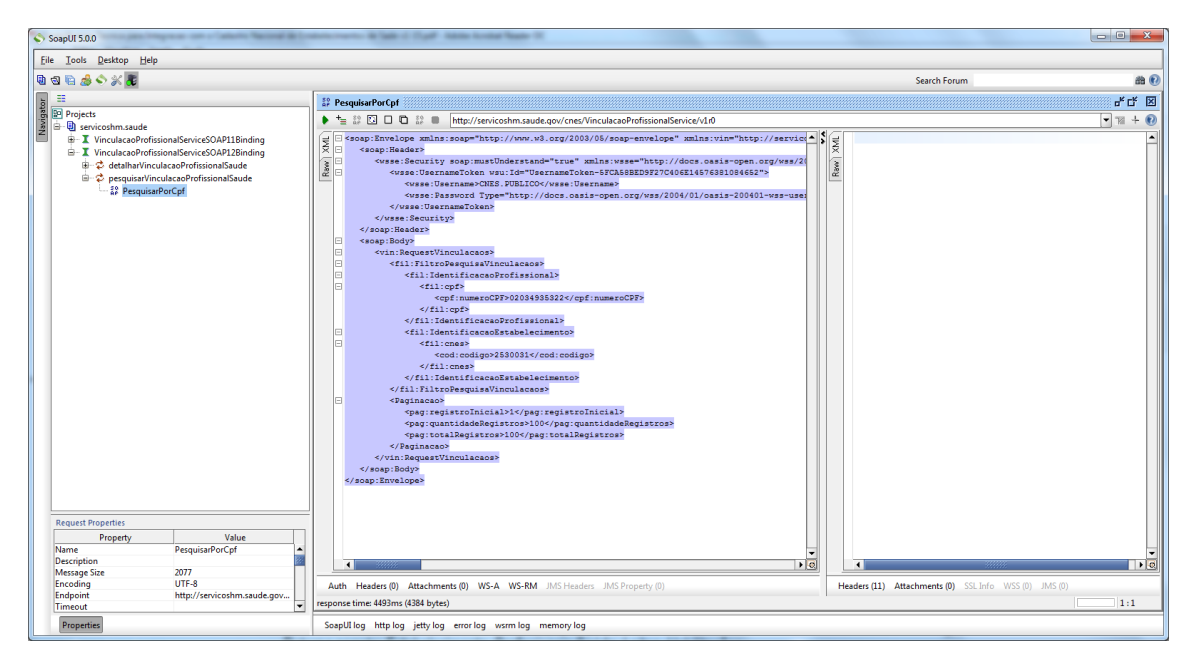

Figura 11: Substituindo o conteúdo.

Agora basta clicar no ícone da ferramenta SOAPUI para enviar a requisição (Request), conforme mostra a figura 12.

A requisição será enviada até o serviço e ele retornará uma resposta (response).

|                                                                                                    | File Tools Desktop Help                                                                                                    |  |  |  |  |
|----------------------------------------------------------------------------------------------------|----------------------------------------------------------------------------------------------------|--|--|--|--|
| 电图画品の次度                                                                                                    | 曲图<br>Search Forum                                                                                                    |  |  |  |  |
| 亖<br><b>EP PesquisarPorCpf</b>                                                                                                    | 子ば 図                                                                                                    |  |  |  |  |
| Navigator<br><b>D</b> Projects<br>$\bullet$ + $\bullet$ $\text{B}$ D + $\text{B}$ +<br>http://servicoshm.saude.gov/cnes/VinculacaoProfissionalService/v1r0<br><b>B</b> servicoshm.saude<br><soap:envelope -<br="" xmln:="" xmlns:soap="http://www.w3.org/2003/05/soap-envelope">E - T VinculacaoProfissionalServiceSOAP11Binding<br/>E<br/><soap:header><br/>E- T VinculacaoProfissionalServiceSOAP12Binding<br/><math display="block">\begin{tabular}{ c c } \hline &amp; \multicolumn{1}{ c }{\multicolumn{1}{ c }{\hline \hline 1}} &amp; \multicolumn{1}{ c }{\hline \hline 1} &amp; \multicolumn{1}{ c }{\hline \hline 2} &amp; \multicolumn{1}{ c }{\hline \hline 3} &amp; \multicolumn{1}{ c }{\hline \hline 4} &amp; \multicolumn{1}{ c }{\hline \hline 5} &amp; \multicolumn{1}{ c }{\hline \hline 5} &amp; \multicolumn{1}{ c }{\hline \hline 6} &amp; \multicolumn{1}{ c }{\hline \hline 7} &amp; \multicolumn</math><br/><wsse:security soabweastunderstand="true" usernametoken-5fca58bed9f27c406e145<br="" xmlns:wsse="http://docs&lt;br&gt;由一边 detalharVinculacaoProfissionalSaude&lt;br&gt;&lt;wsse:UsernameToken wstredm"><sup>(2)</sup> pesquisarVinculacaoProfissionalSaude<br/><wsse:username>CNES.PUBLICO&lt;&gt;wsse:Username&gt;<br/><b>AP PesquisarPorCpf</b><br/><wsse:password block"="" type="http://docs.oase-open.org/wss/2004/01/&lt;br&gt;&lt;/wsse:UsernameToken&gt;&lt;br&gt;&lt;/wsse:Security&gt;&lt;br&gt;&lt;/soap:Header&gt;&lt;br&gt;le.&lt;br&gt;&lt;soap:Body&gt;&lt;br&gt;le.&lt;br&gt;&lt;vin:RequestVinculacaos&gt;&lt;br&gt;le&lt;br&gt;&lt;fil:FiltroPesquisaVinculacaos&gt;&lt;br&gt;lFi&lt;br&gt;&lt;fil:IdentificacaoProfissional&gt;&lt;br&gt;l=&lt;br&gt;&lt;fil:cof&gt;&lt;br&gt;&lt;cpf:numeroCPF&gt;02034935322&lt;/cpf:numeroCPF&gt;&lt;br&gt;&lt;/fil:cof&gt;&lt;br&gt;&lt;/fil:IdentificacaoProfissional&gt;&lt;br&gt;&lt;fil:IdentificacaoEstabelecimento&gt;&lt;br&gt;&lt;fil:cnes&gt;&lt;br&gt;&lt;cod:codigo&gt;2530031&lt;/cod:codigo&gt;&lt;br&gt;&lt;/fil:enes&gt;&lt;br&gt;&lt;/fil:IdentificacaoEstabelecimento&gt;&lt;br&gt;&lt;/fil:FiltroPesquisaVinculacaos&gt;&lt;br&gt;&lt;Daginacao&gt;&lt;/th&gt;&lt;th&gt;&lt;math&gt;-78&lt;/math&gt;&lt;br&gt;&lt;math&gt;+&lt;/math&gt; &lt;math&gt;\Omega&lt;/math&gt;&lt;br&gt;&lt;math display=">\begin{cases} \text{E} \text{[sosp:Envelope; mins:soap="http://www.w3.org/2003/05/soop-envelope"}\\ \text{E} \end{cases} \leq 3.8 \text{[Seader; mins:5="http://www.w3.org/2003/05/soap-envelope"} \label{eq:1}<br/>Row<br/><work:workcontext xmlns:work="http://oracle.com/weblogic/soap/workarea/">r00ABX<br/><br/><s:body xmlns:s="http://www.w3.org/2003/05/soap-envelope"><br/>le.<br/>le.<br/><vin:responsevinculacaos cnes="" http:="" schema="" servicos.saude.gov.br="" v1r0<br="" xmlns:vin="http://servicos.saude.gov.br/cnes/v1r0/vinc&lt;br&gt;le.&lt;br&gt;&lt;br /&gt;vin1:Vinculacaos xmlns:vin1=">lei<br/><ns11:vinculacaos mensager;<br="" servicos.saude.gov.br="" wsdl="" xmlns:ns16-"http:=""><ns11:vinculacao><br/><ns11:profissional><br/><n=10:nome><br/><ns9:nome>VARCIA MARIA CAMPELO SAMPAIO</ns9:nome><br/><math> : Nome)<br/><ns10:cpf><br/><ns2:numerocpf>0000002034935322</ns2:numerocpf><br/></ns10:cpf><br/><ns10:cns><br/><ns4:numerocns>980016280595043</ns4:numerocns><br/></ns10:cns><br/></math></n=10:nome></ns11:profissional><br/><ns11:estabelecimento><br/><ns5:codigocnes><br/><ns8:codigo>2830031</ns8:codigo><br/></ns5:codigocnes></ns11:estabelecimento></ns11:vinculacao></ns11:vinculacaos></vin:responsevinculacaos></s:body></work:workcontext></wsse:password></wsse:username></wsse:security></soap:header></soap:envelope> |                                                                                                    |  |  |  |  |
| <pag:registroinicial>1</pag:registroinicial><br><pag:quantidaderegistros>100</pag:quantidaderegistros><br><pag:totalregistros>100</pag:totalregistros><br><br><br><br><br><b>Request Properties</b><br>Value<br>Property<br>PesquisarPorCpf<br><b>Name</b><br>Description<br>$\sqrt{c}$<br>⊣<br>2077<br><b>Message Size</b><br>UTF-8<br>Encoding<br>Auth Headers (0) Attachments (0) WS-A WS-RM JMS Headers JMS Property (0)<br>Endpoint<br>http://servicoshm.saude<br>response time: 4452ms (4384 bytes)<br>Timeout<br><b>Properties</b><br>SoapUI log http log jetty log error log wsrm log memory log                                                                                                    | <ns13:nomefantasia><br/><ns12:nome>HOSPITAL ADROALDO ALVES MATOS</ns12:nome><br/></ns13:nomefantasia><br><br><ns11:indvinculacao>010300</ns11:indvinculacao><br><ns11:codigomodvinculo>01</ns11:codigomodvinculo><br><ns11:descodigomodvinculo>VINCULO EMPREGATICIO<ns11:codigotipomodvinculo>03</ns11:codigotipomodvinculo><br/><ns11:destipocodigomodvinculo>CONTRATO POR PRAZO DETERMINADO<nsl1:codigosubtipomodvinculo>00</nsl1:codigosubtipomodvinculo><br/><ns11:dessubtipocodigonodvinculo>SEM SUBTIPO<br/><br/><math>\overline{\bullet}</math><br/><math>\left  \cdot \right </math><br/>Headers (11) Attachments (0) SSL Info WSS (0) JMS (0)<br/>1:1</ns11:dessubtipocodigonodvinculo></ns11:destipocodigomodvinculo></ns11:descodigomodvinculo> |  |  |  |  |

Figura 12: XML padrão da resposta (response).

Dessa forma, finalizamos o teste de integração com o webService.

Para realizar novos testes, com diferentes serviços do CNES, basta criar um novo projeto soap com a WSDL do serviço desejado, baixar o arquivo XML de exemplo de requisição do serviço correspondente e seguir os passos informados nesse tutorial.

 $\overline{\phantom{a}}$ 

# <span id="page-9-0"></span>**5. Integração por Serviço.**

<span id="page-9-1"></span>A integração por serviço será realizada a partir de **Web Service** disponível no barramento de serviços. A partir do consumo do serviço será possível recuperar e manter informações do CNES.

#### <span id="page-9-2"></span>**5.1. Elementos comuns usados nas mensagens SOAP**

#### **5.1.1. Segurança**

Para todas as operações de todos os serviços do CNES é necessário informar a credencial de acesso utilizando o *Header* na mensagem *SOAP.*

#### *Exemplo de Header na mensagem SOAP:*

```
<soap:Header>
 <wsse:Security soap:mustUnderstand="true" xmlns:wsse="http://docs.oasis-
open.org/wss/2004/01/oasis-200401-wss-wssecurity-secext-1.0.xsd" 
xmlns:wsu="http://docs.oasis-open.org/wss/2004/01/oasis-200401-wss-wssecurity-utility-
1.0.xsd">
          <wsse:UsernameToken wsu:Id="UsernameToken-5FCA58BED9F27C406E14576381084652">
              <wsse:Username>CNES.PUBLICO</wsse:Username>
              <wsse:Password Type="http://docs.oasis-open.org/wss/2004/01/oasis-200401-wss-
username-token-profile-1.0#PasswordText">cnes#2015public</wsse:Password>
           </wsse:UsernameToken>
       </wsse:Security>
</soap:Header>
```
# <span id="page-9-3"></span>**5.1.2. Paginação**

Para a maioria das operações no portfólio de serviços do CNES, é necessário informar como deve ser o comportamento da paginação em uma consulta. O objetivo da paginação é limitar a quantidade de dados retornados para aperfeiçoar a experiência do sistema cliente na performance e tempo de respostas dos serviços.

Cada página retornada em uma consulta somente poderá conter *20 registros*.

*Exemplo de Paginação na mensagem SOAP (Request):*

```
<proc:Paginacao>
             <pag:registroInicial>11</pag:registroInicial>
             <pag:quantidadeRegistros>10</pag:quantidadeRegistros>
</proc:Paginacao>
```
*Exemplo de Paginação na mensagem SOAP (Response):*

```
<proc:Paginacao>
             <pag:registroInicial>11</pag:registroInicial>
             <pag:quantidadeRegistros>10</pag:quantidadeRegistros>
             <pag:totalRegistros>15474</pag:totalRegistros>
</proc:Paginacao>
```
# <span id="page-10-0"></span>**5.2. Serviços**

<span id="page-10-1"></span>Abaixo estão detalhados os serviços que tratam do fluxo de negócio necessários para manter todos os dados relacionados ao CNES.

#### **5.2.1. EstabelecimentoSaudeService**

- **Objetivo:** EstabelecimentoSaudeService tem a intenção de prover acesso a informações dos Estabelecimentos de Saúde (Posto de saúde, serviço de urgência, academia da saúde, hospital, maternidade, centro de parto normal, farmácia popular, CAPS e Centro de especialidade.). Este documento é uma complementação da especificação do serviço Estabelecimento de Saúde Service.
- **Contrato WSDL:**
	- o Ambiente de Homologação:
		- URL: <https://servicoshm.saude.gov.br/cnes/EstabelecimentoSaudeService/v1r0?wsdl>
	- o Ambiente de Produção:
		- URL: <https://servicos.saude.gov.br/cnes/EstabelecimentoSaudeService/v1r0?wsdl>

#### <span id="page-10-2"></span>**5.2.1.1. Operação:** *consultarEstabelecimentoSaude*

- o **Objetivo**: Recuperar os Estabelecimentos de Saúde cadastrados no CNES.
- o **Arquivo de exemplo de requisição**: Request\_Consultar\_Estabelecimento.xml
- o **Corpo da mensagem de requisição**:

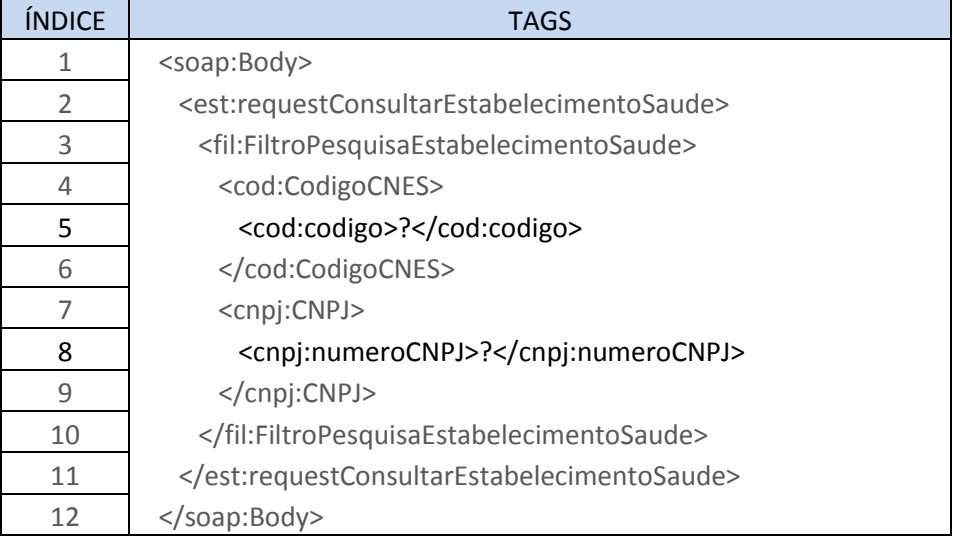

# o **Descrição do corpo da mensagem de requisição**:

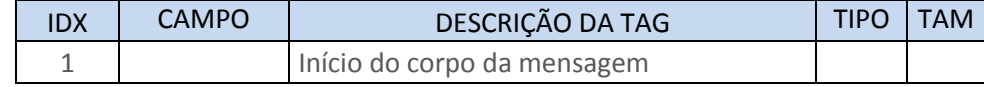

**Arquivo:** Especificação Técnica para Integração com o CNES **Classificação da Informação:** Comum, Não Monitorada, Não Crítica

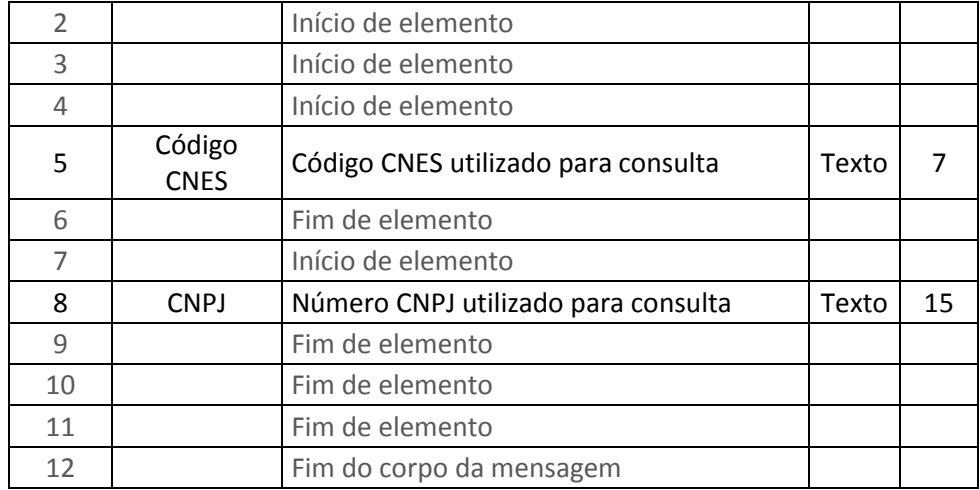

# o **Corpo da mensagem de retorno**:

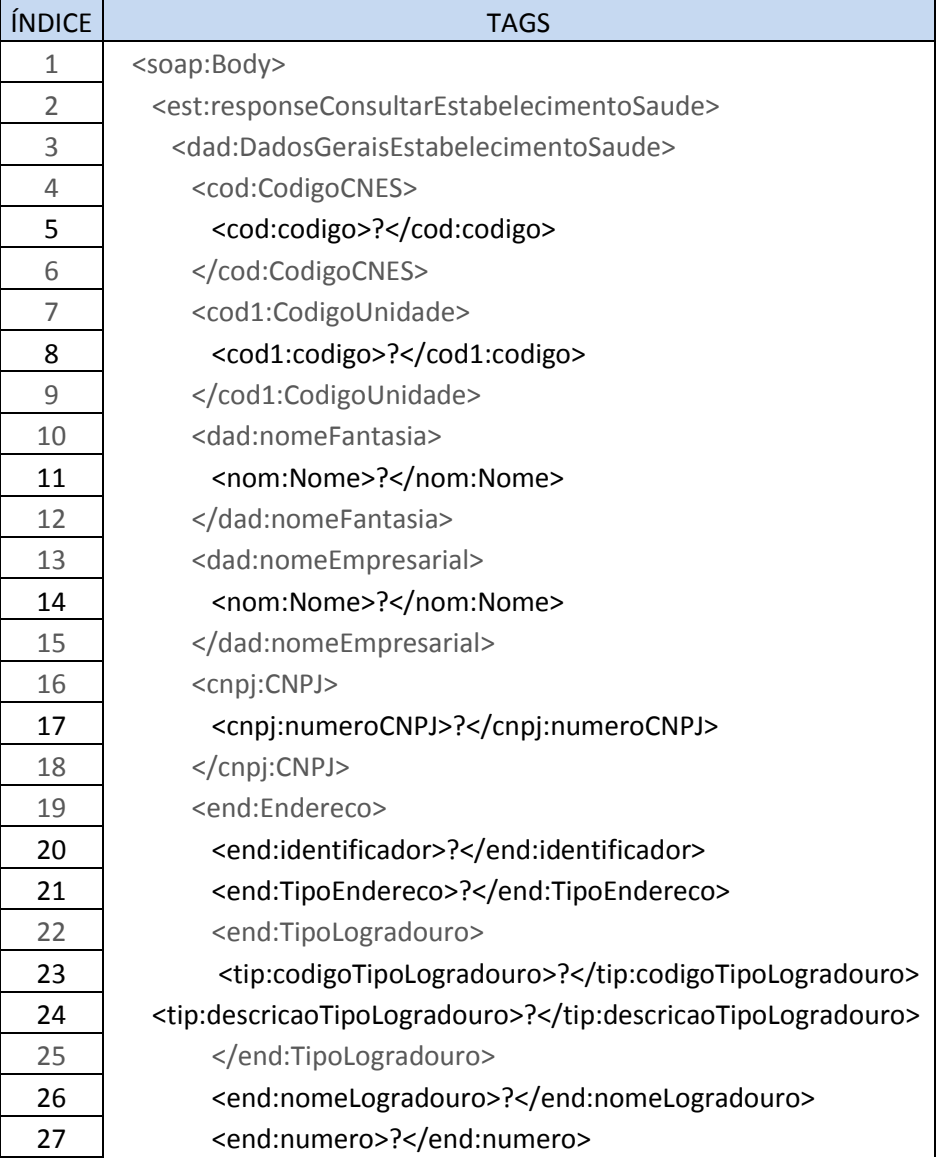

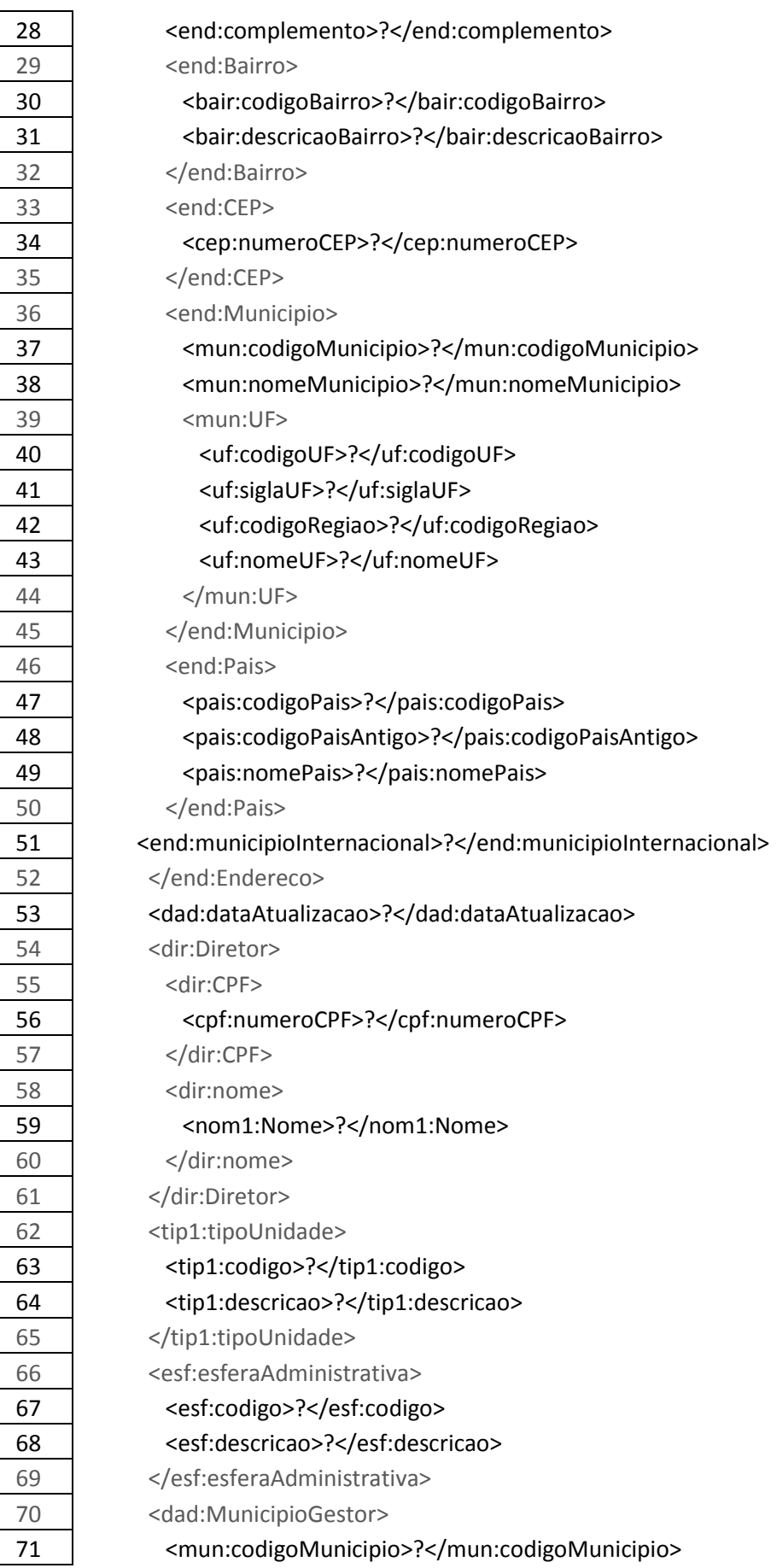

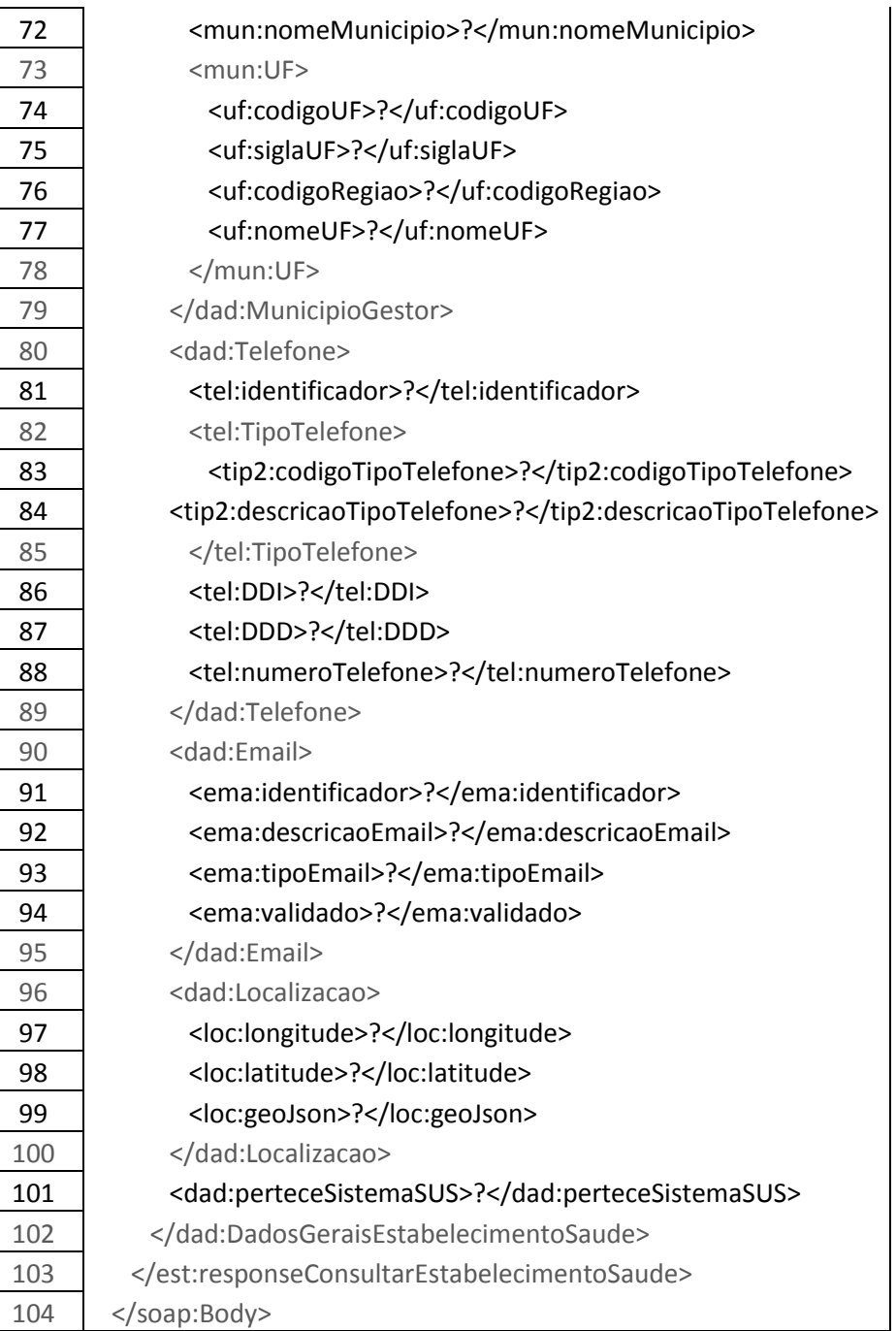

# o **Descrição do corpo da mensagem de retorno**:

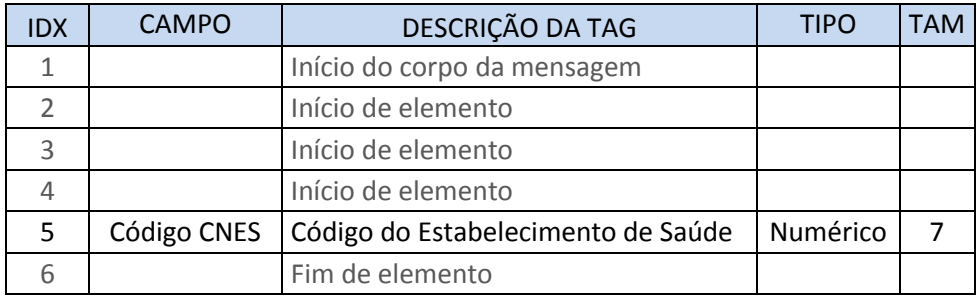

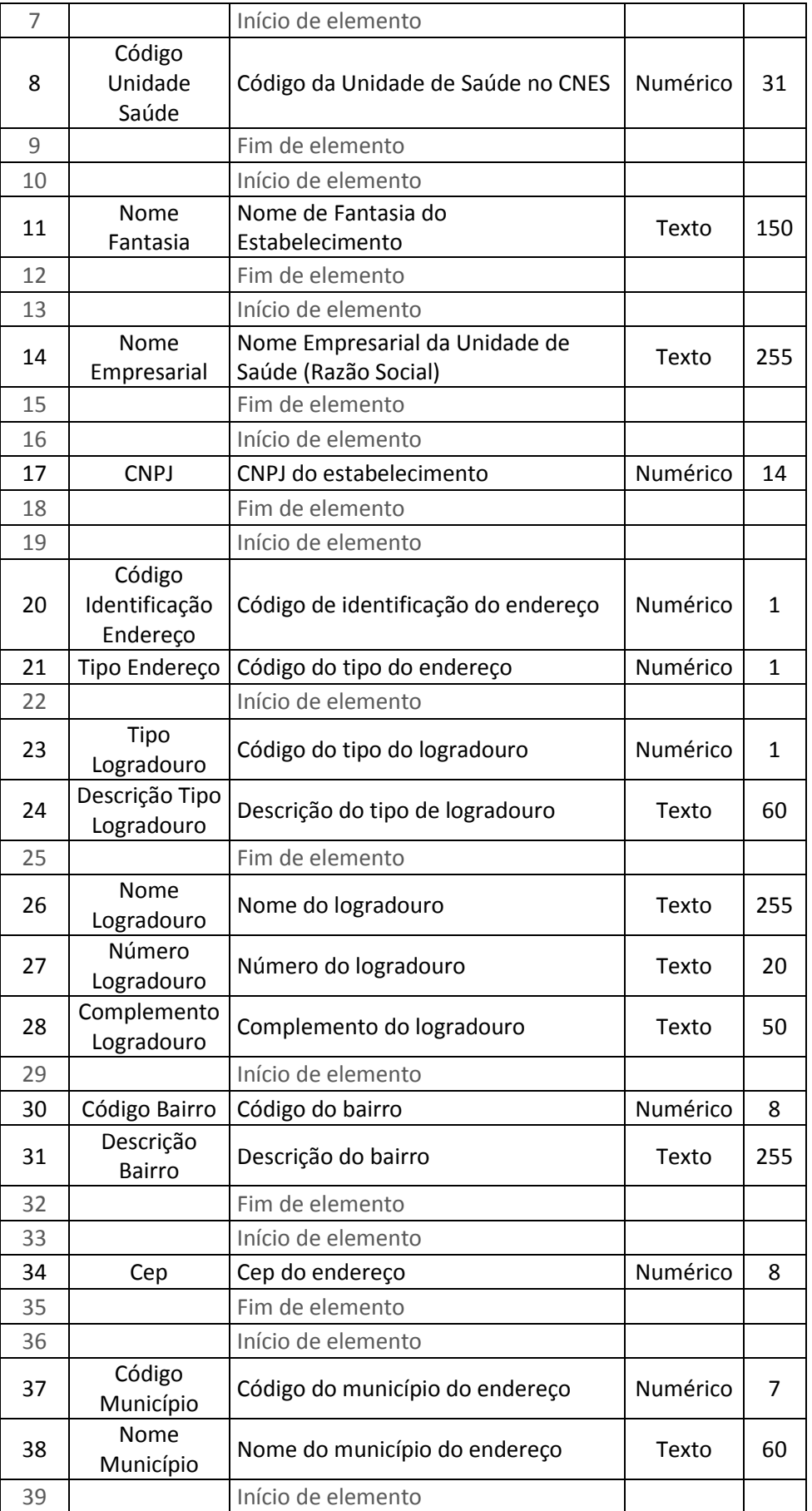

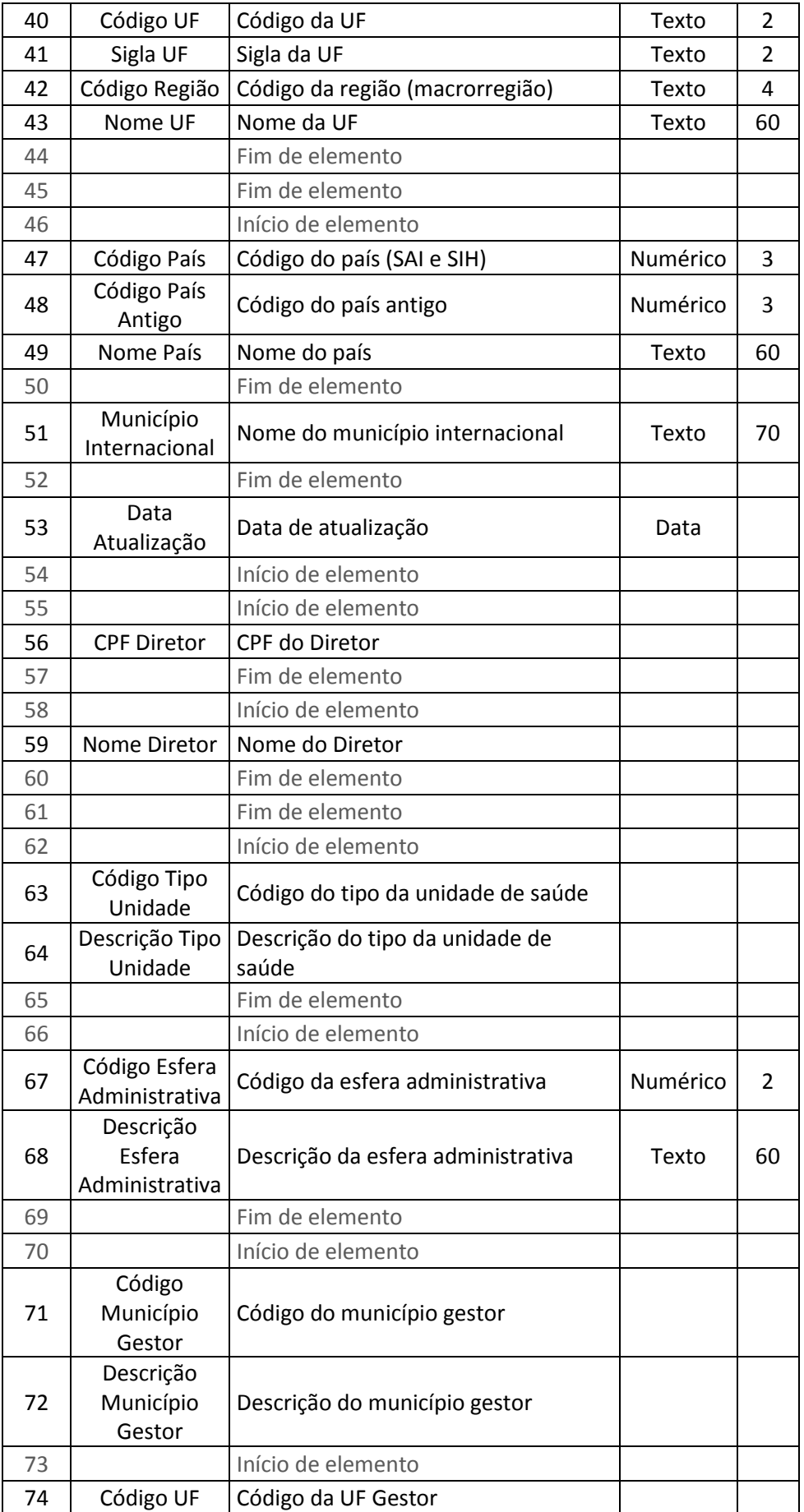

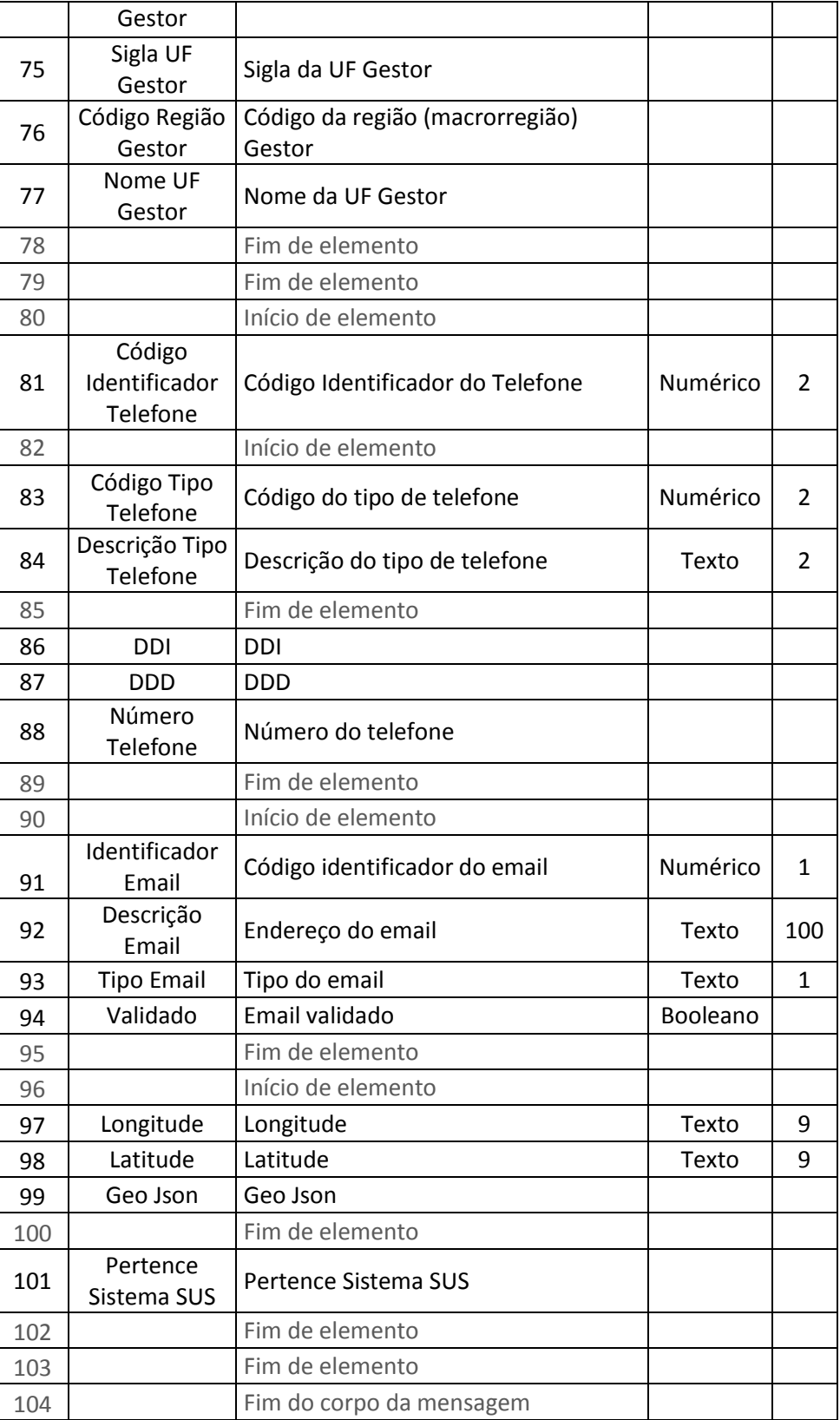

# <span id="page-17-0"></span>**5.2.1.2. Operação:** *consultarPreCadastroCNES*

- o **Objetivo**: Recuperar os Estabelecimentos de Saúde pré cadastrados no CNES.
- o **Arquivo de exemplo de requisição**: Request\_Consultar\_Pre\_Cadastro.xml
- o **Corpo da mensagem de requisição**:

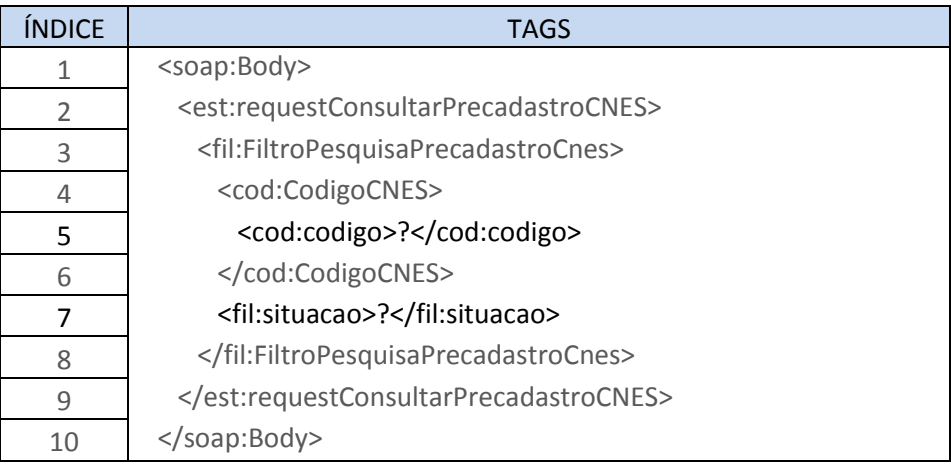

# o **Descrição do corpo da mensagem de requisição**:

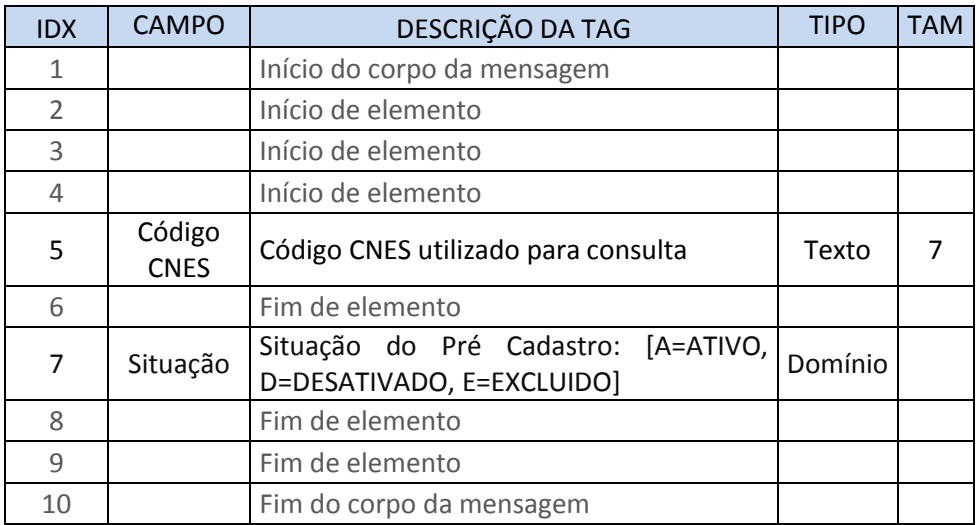

# o **Corpo da mensagem de retorno**:

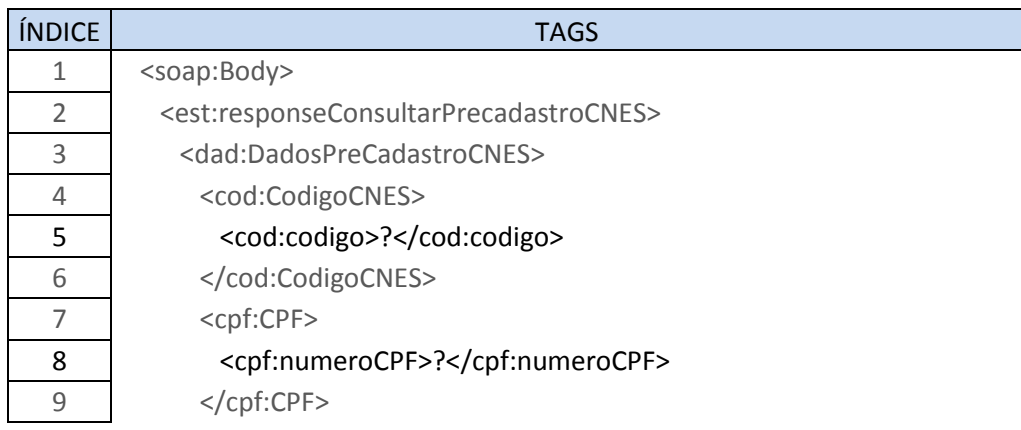

ヿ

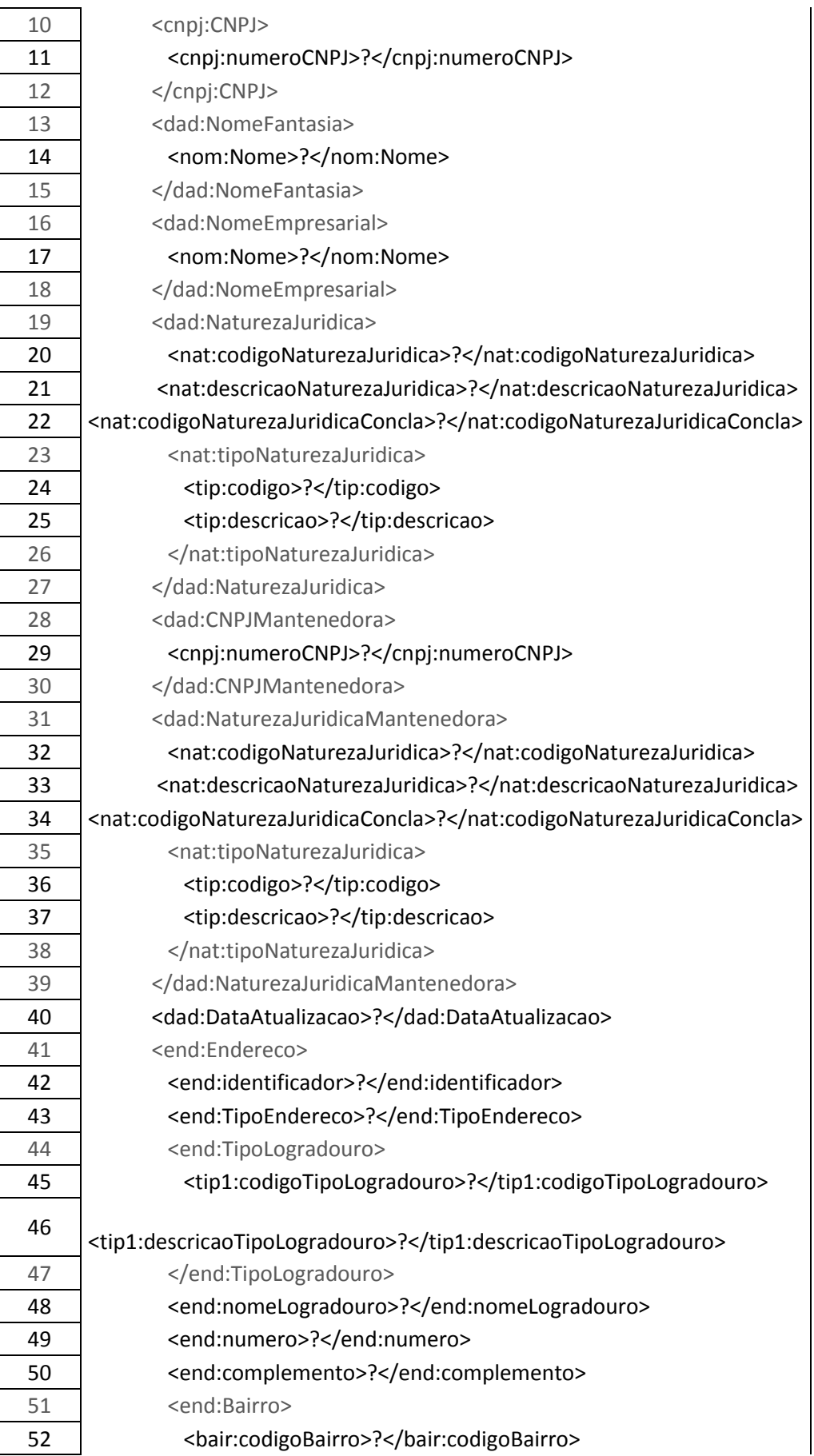

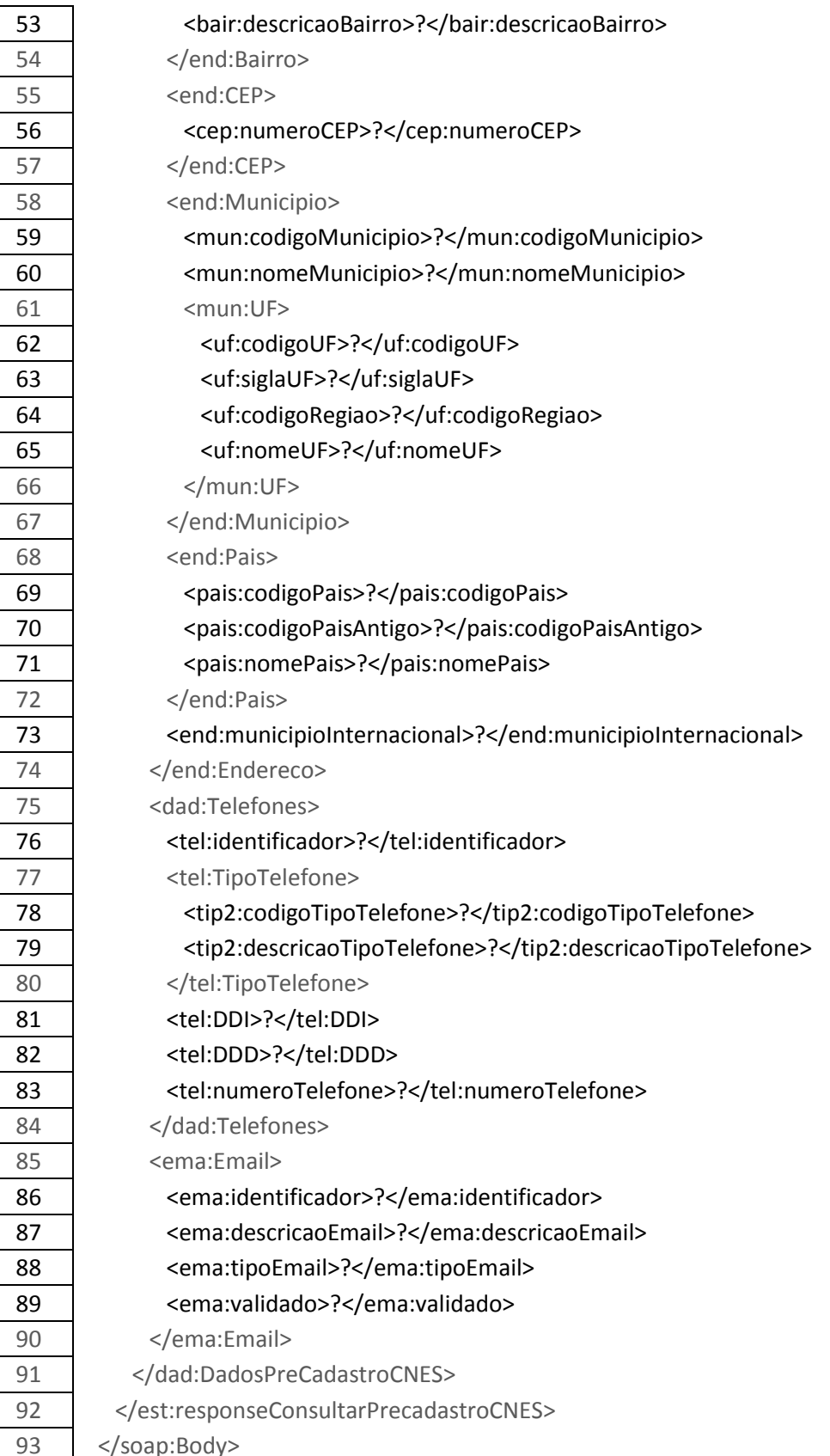

# o **Descrição do corpo da mensagem de retorno**:

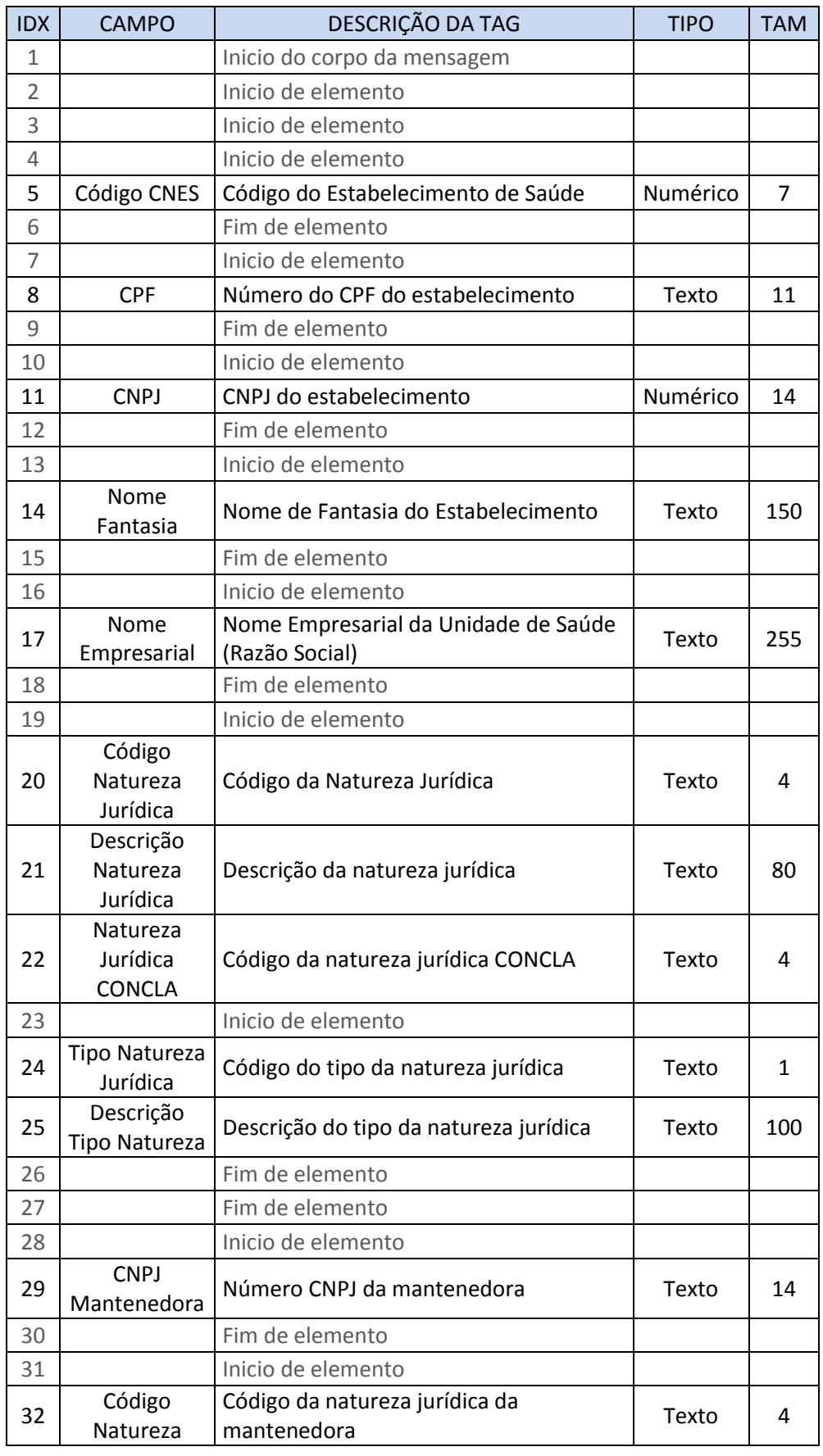

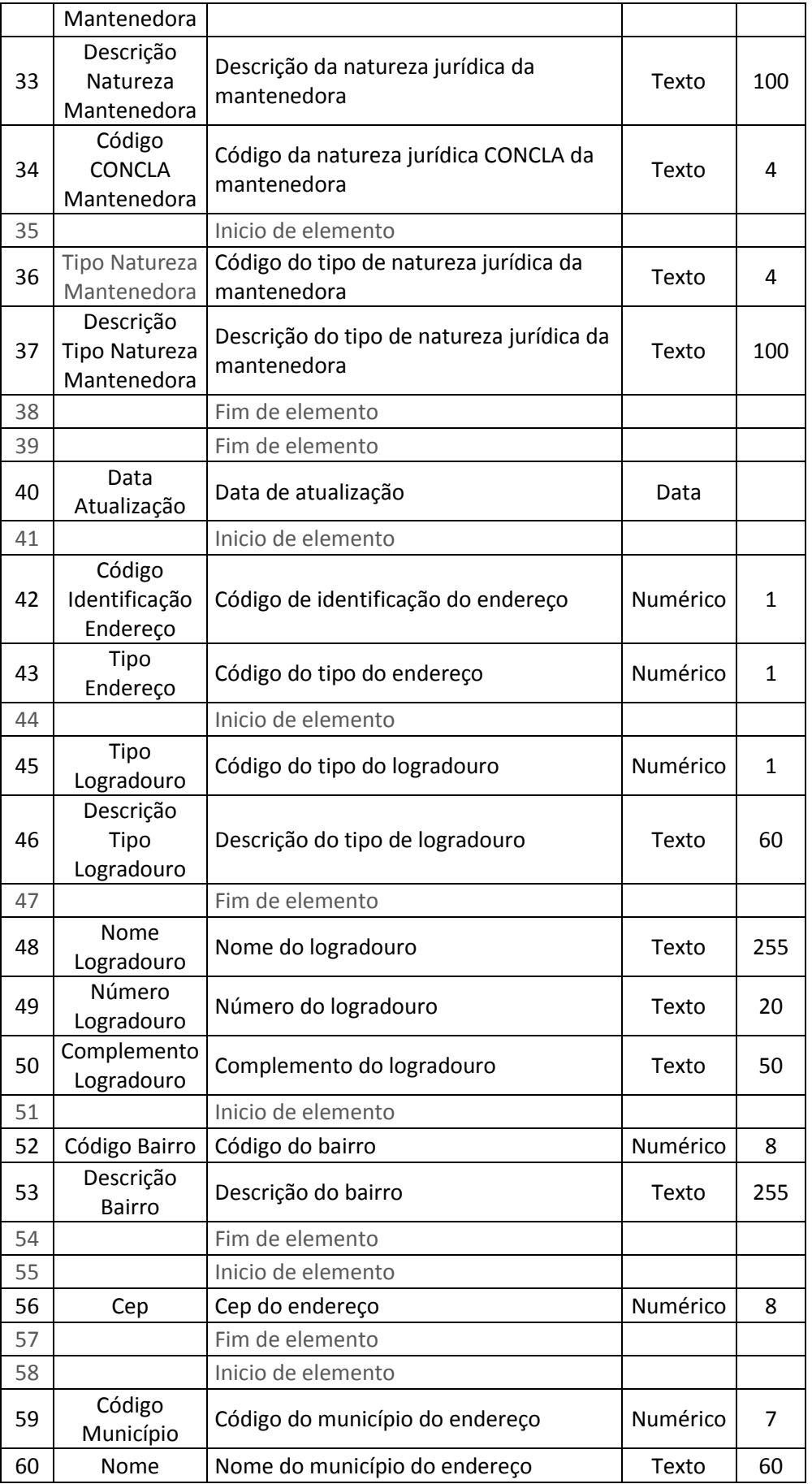

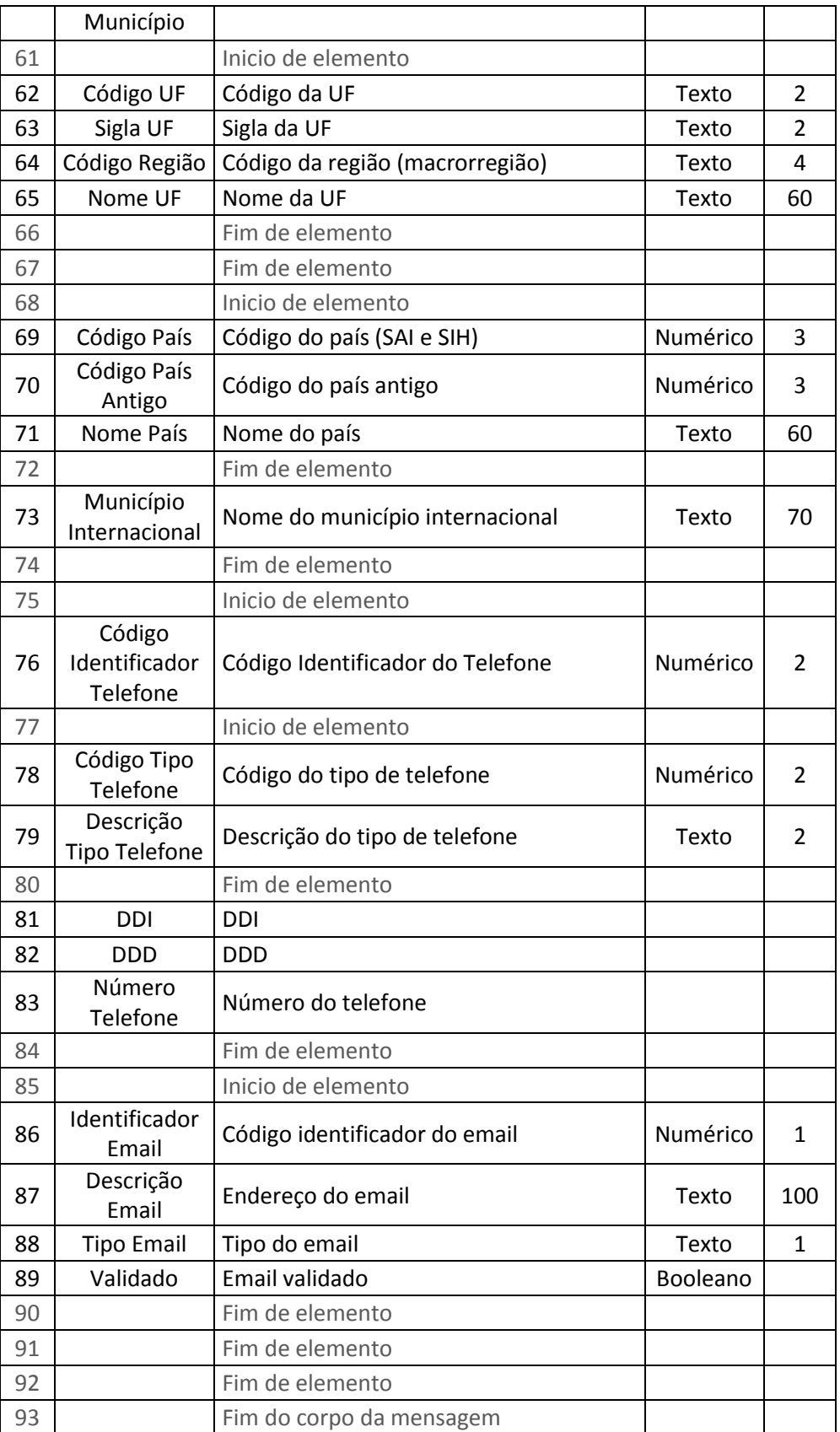

# <span id="page-23-0"></span>**5.2.1.3. Operação:** *localizarEstabelecimentoSaude*

- o **Objetivo**: Possibilitar a busca e apresentação de estabelecimentos de saúde próximos à localização do usuário. Informações de identificação, endereço, telefone, tipo, distância do usuário e média de avaliações do serviço de saúde. O serviço deverá permitir o uso de dispositivos móveis.
- o **Arquivo de exemplo de requisição**: Request\_Localizar\_Estabelecimento.xml
- o **Corpo da mensagem de requisição**:

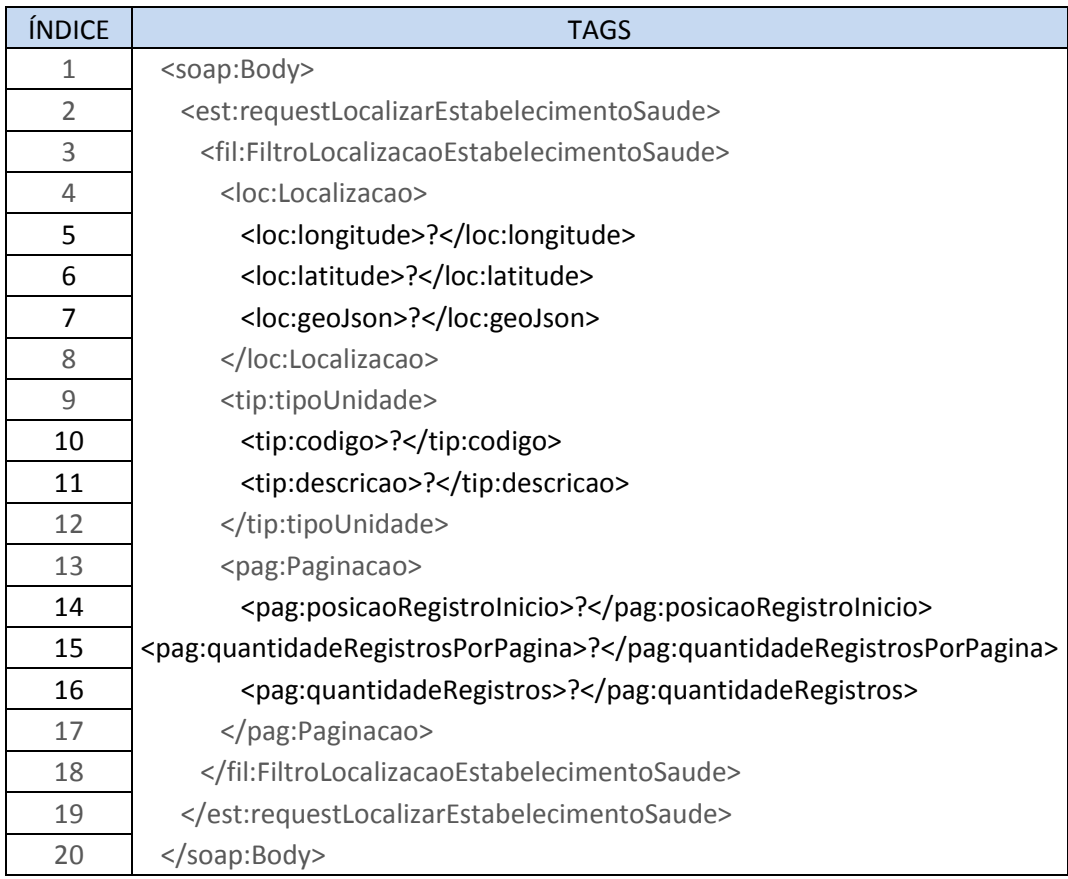

# o **Descrição do corpo da mensagem de requisição**:

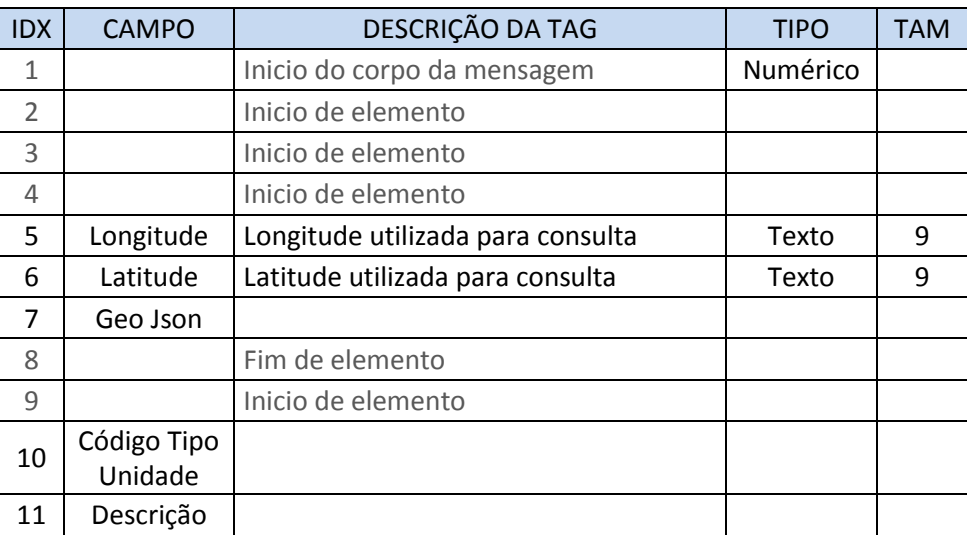

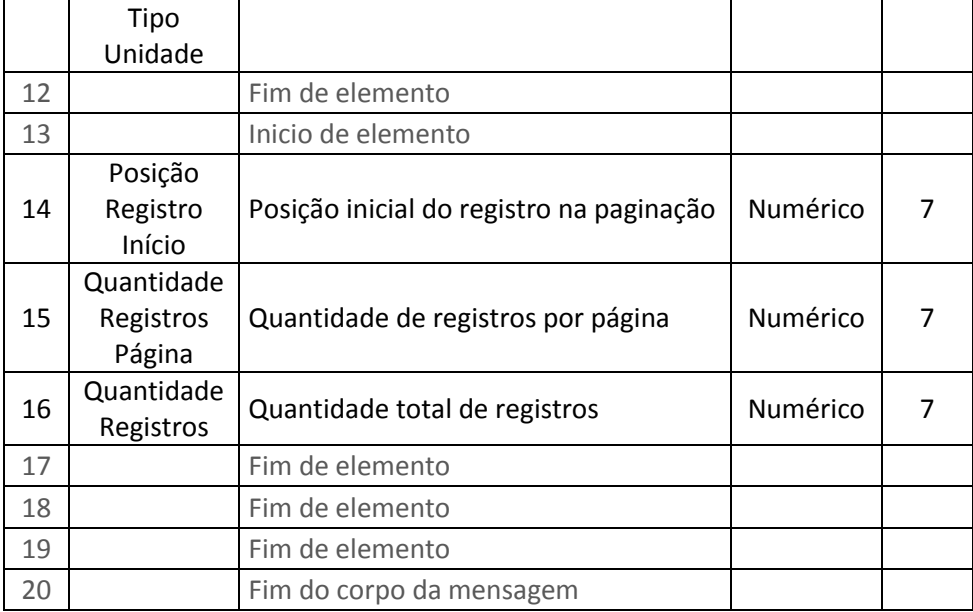

# o **Corpo da mensagem de retorno**:

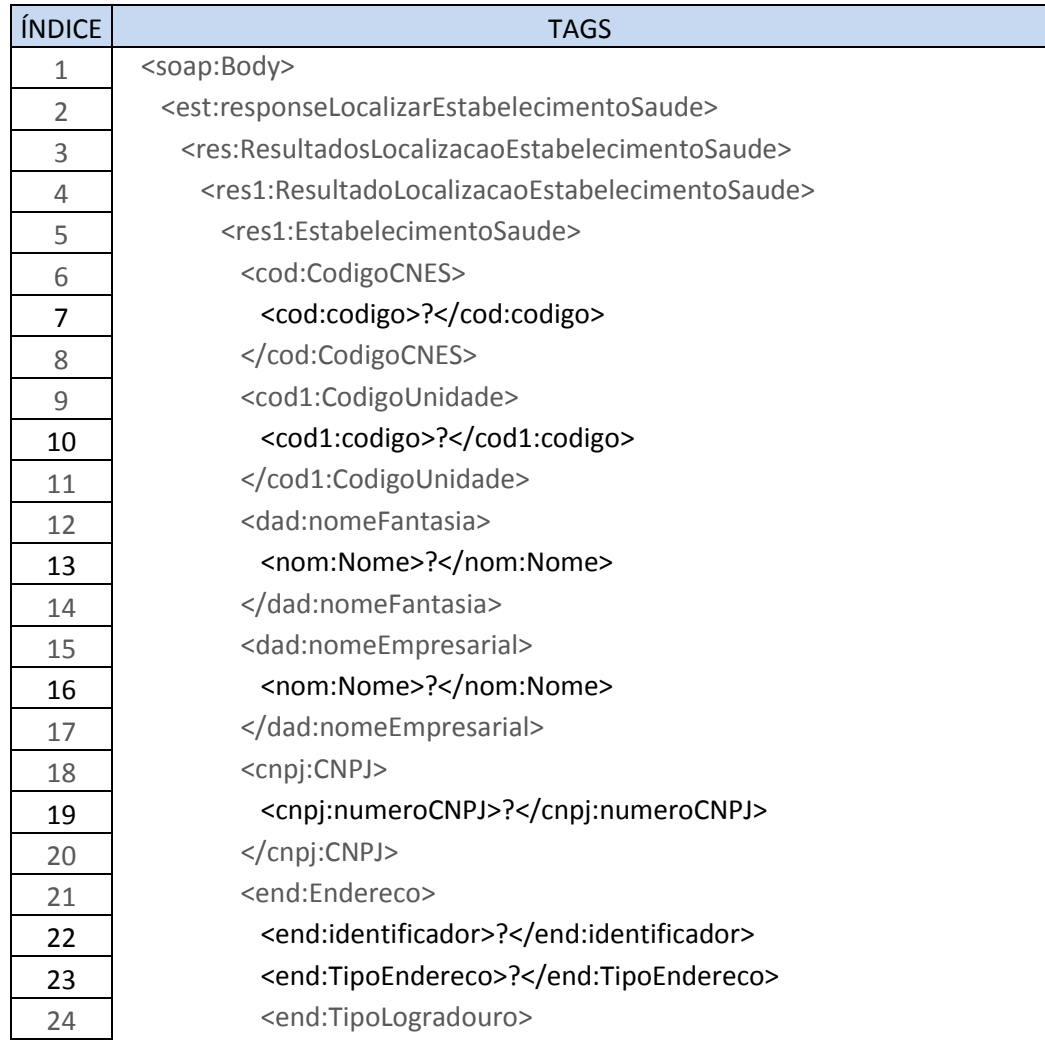

 $\mathbb{I}$ 

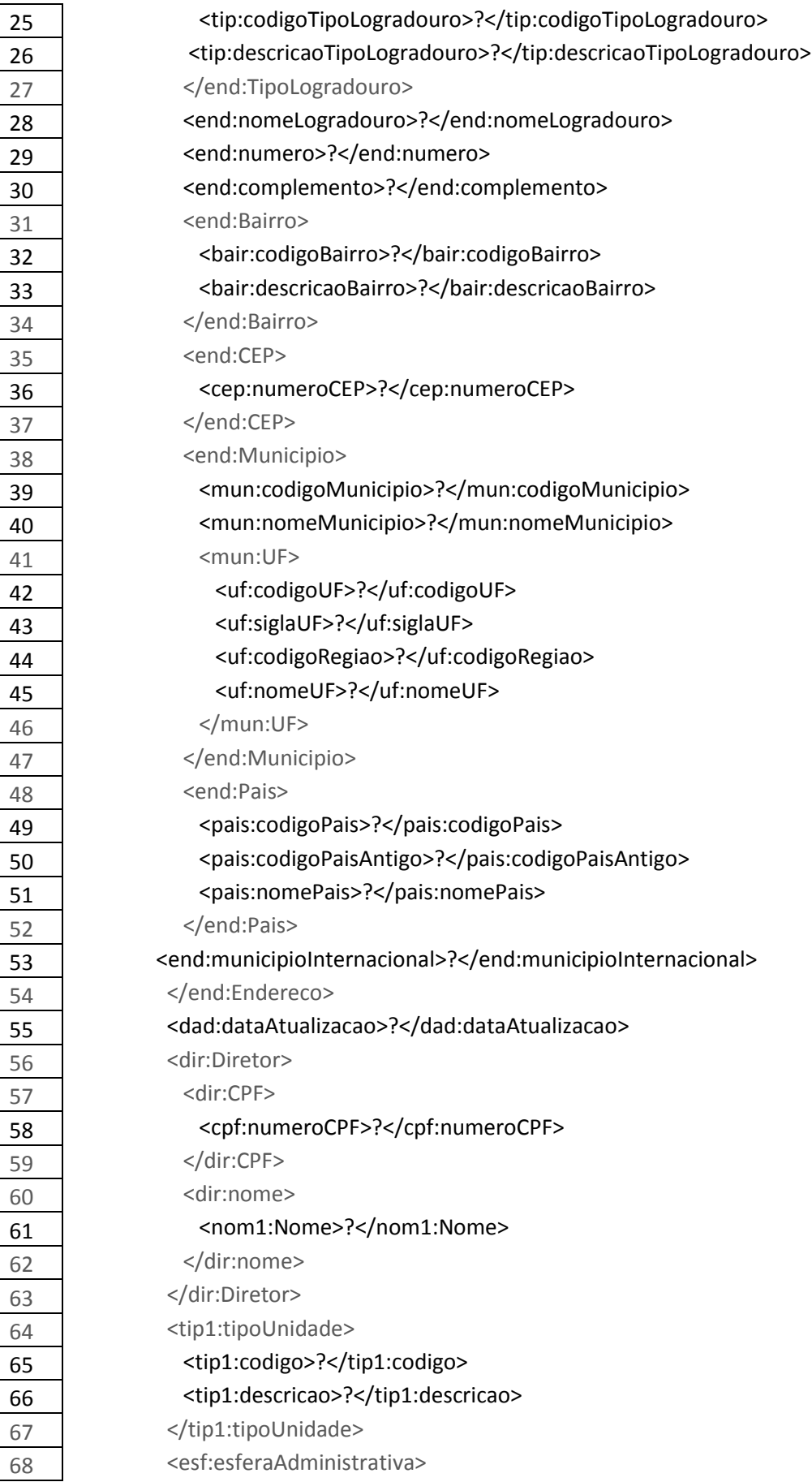

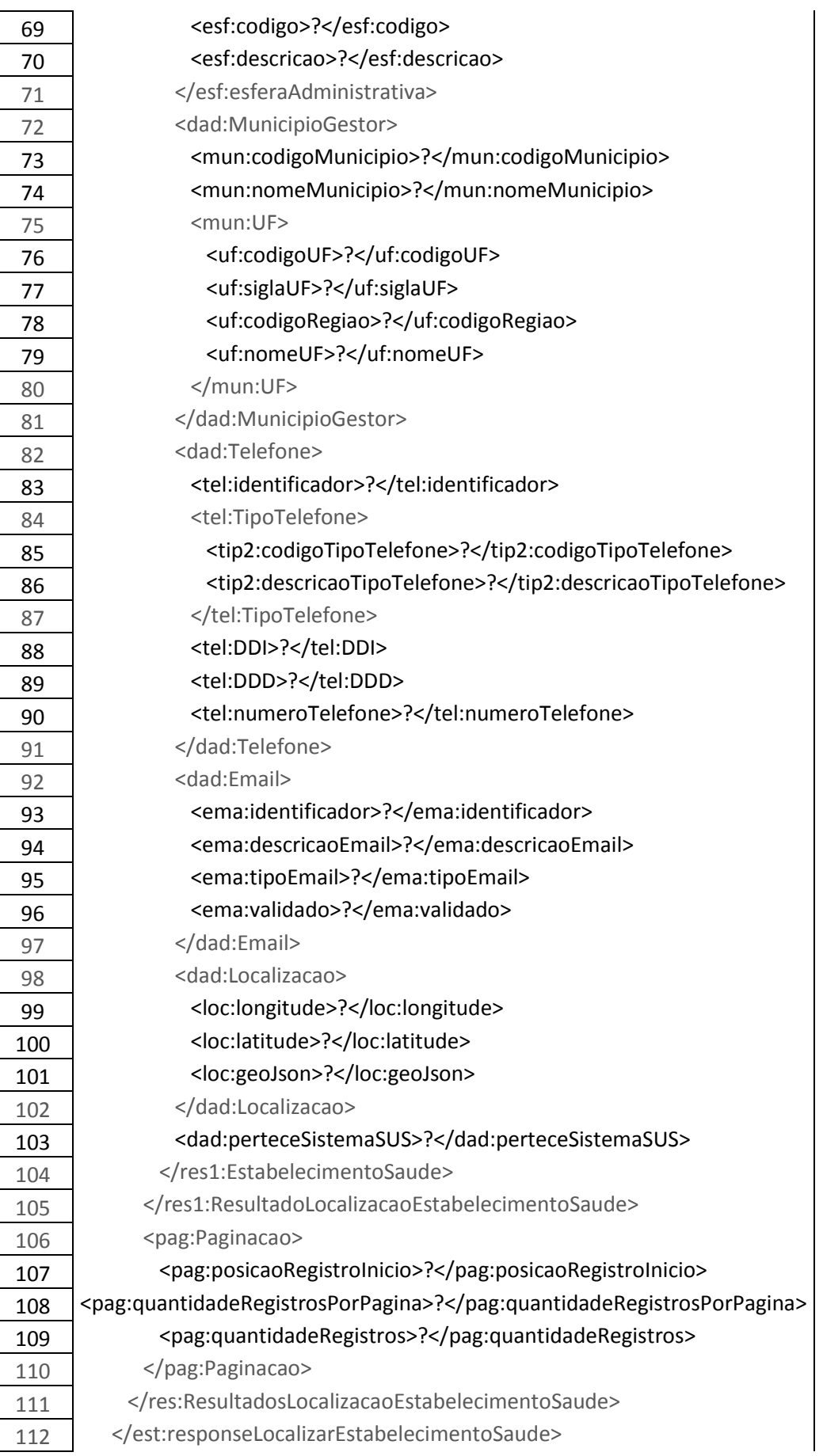

113 </soap:Body>

# o **Descrição do corpo da mensagem de retorno**:

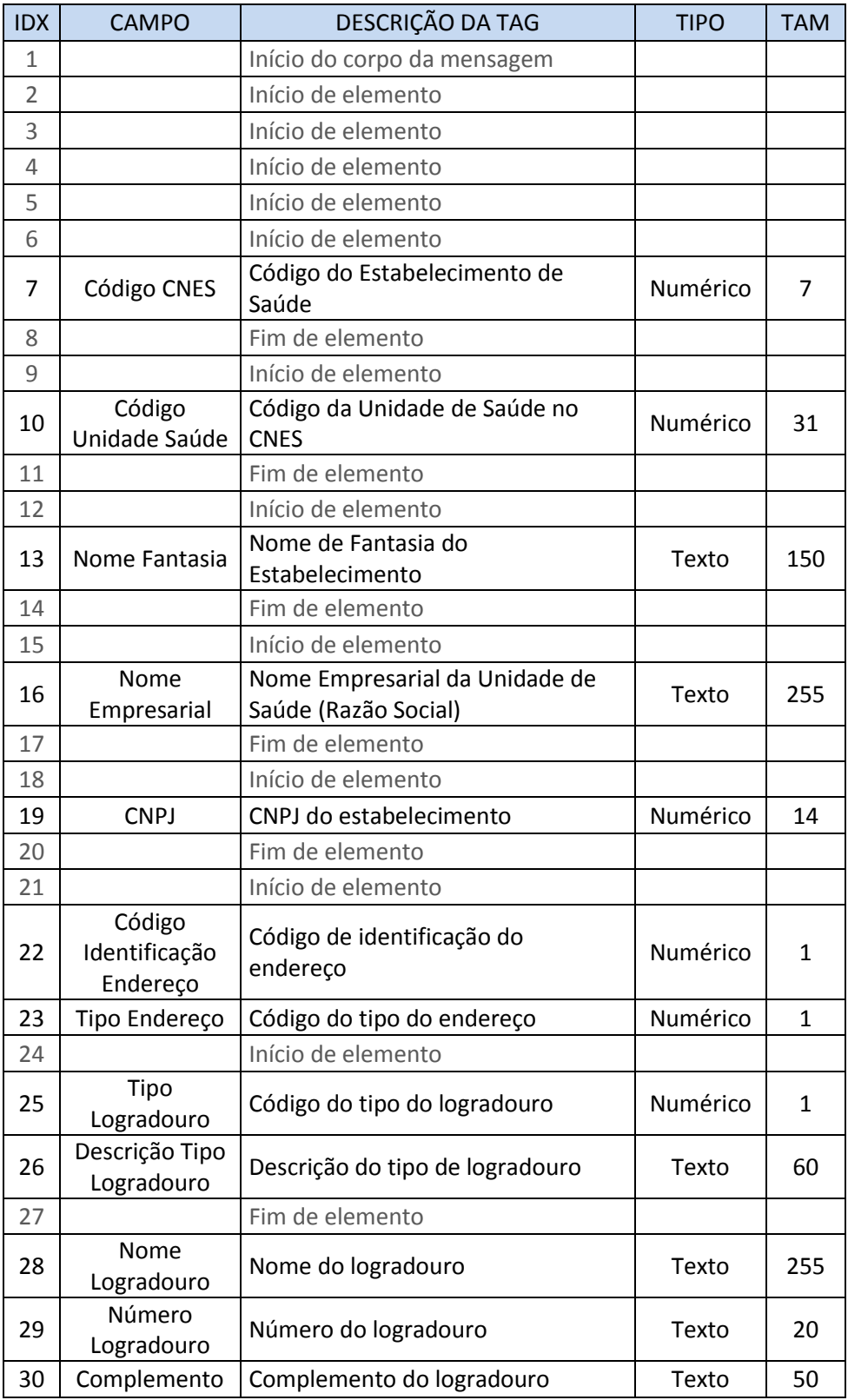

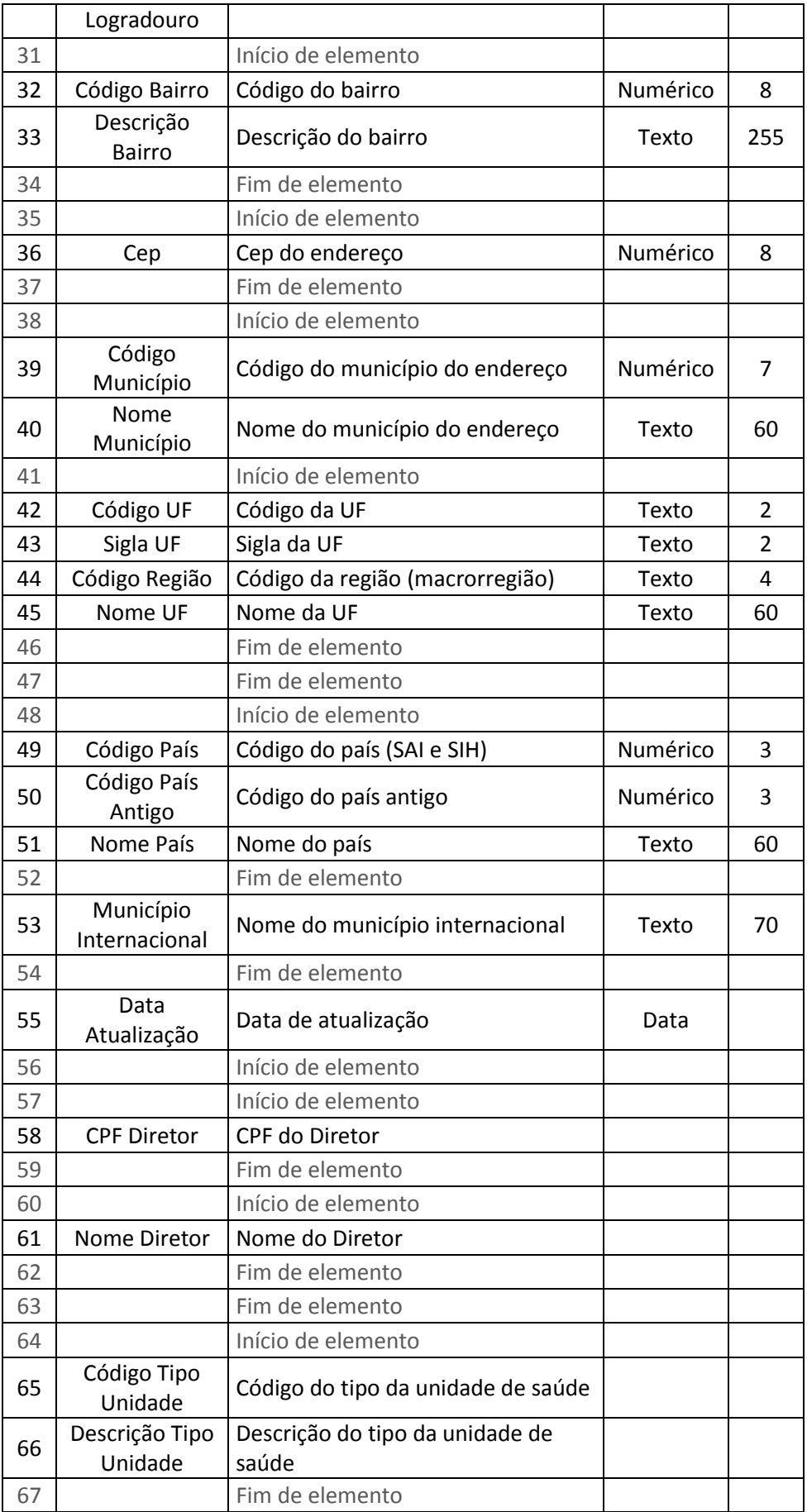

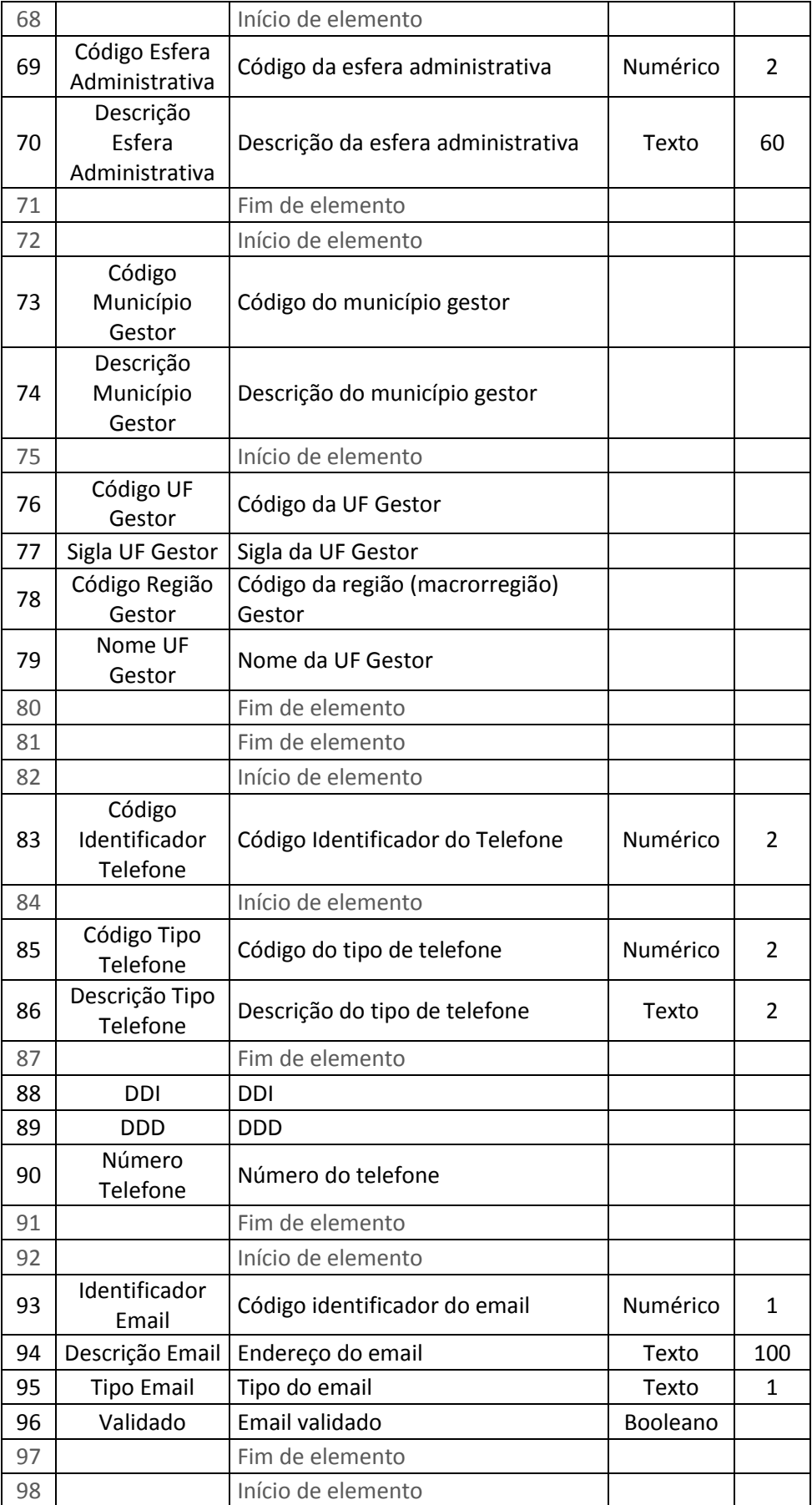

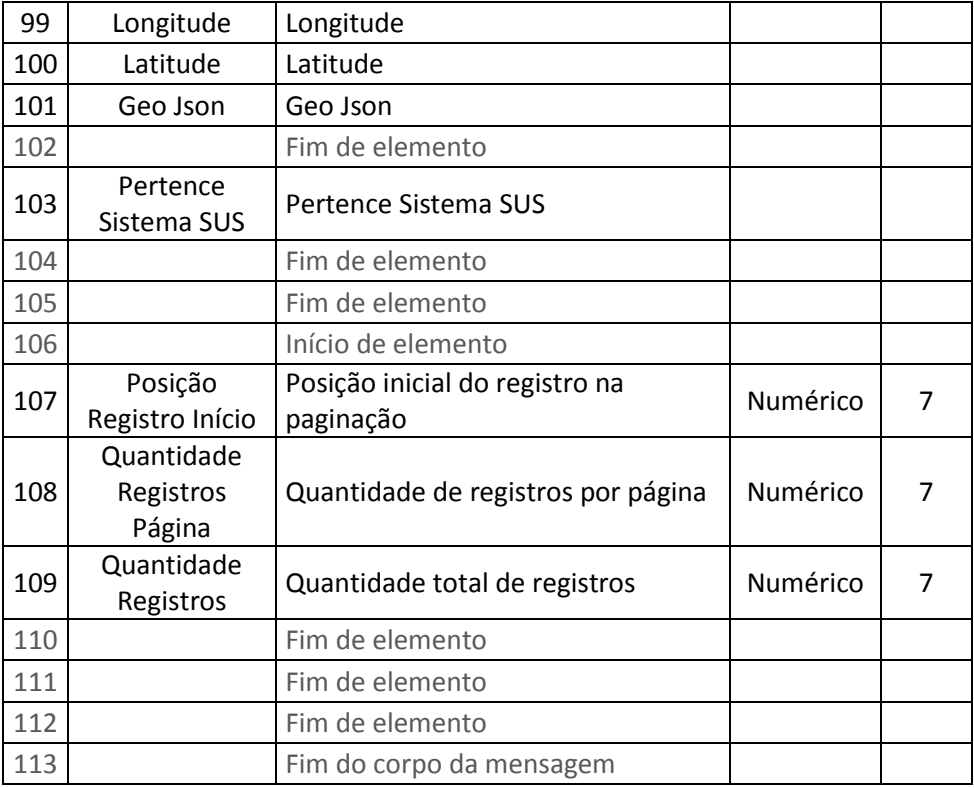

#### <span id="page-30-0"></span>**5.2.2. VinculacaoProfissionalService**

- **Objetivo:** VinculacaoProfissionalService tem a intenção de fornecer informações sobre o vínculo do profissional de saúde com o estabelecimento de saúde. Vínculo empregatício, autônomo, cooperativa, residência, estágio, bolsa, intermediado e informal são tipos de vinculações existentes. O serviço permitirá a busca de quais profissionais estão vinculados a cada estabelecimento de saúde, dos estabelecimentos que o profissional realiza atendimentos e de qual a ocupação e carga horária de cada profissional em cada vínculo, dentre outras informações.
- **Contrato WSDL:**
	- o Ambiente de Homologação:
		- URL: <https://servicoshm.saude.gov.br/cnes/VinculacaoProfissionalService/v1r0?wsdl>
	- o Ambiente de Produção:
		- URL: <https://servicos.saude.gov.br/cnes/VinculacaoProfissionalService/v1r0?wsdl>

#### <span id="page-30-1"></span>**5.2.2.1. Operação:** *detalharVinculacaoProfissionalSaude*

ÍNDICE TAGS

- o **Objetivo**: Detalhar os vínculos do profissional com o Estabelecimento de Saúde.
- o **Arquivo de exemplo de requisição**: Request\_Detalhar\_Vinculacao.xml
- o **Corpo da mensagem de requisição**:

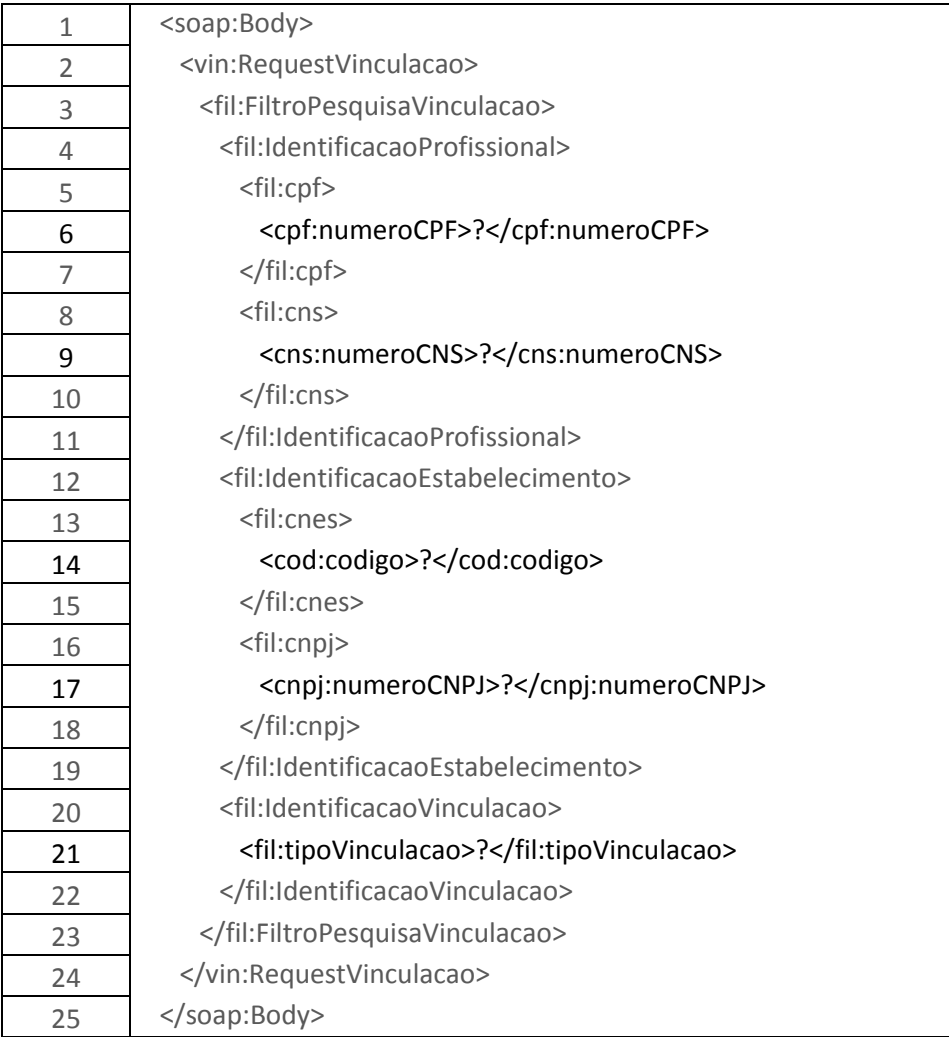

# o **Descrição do corpo da mensagem de requisição**:

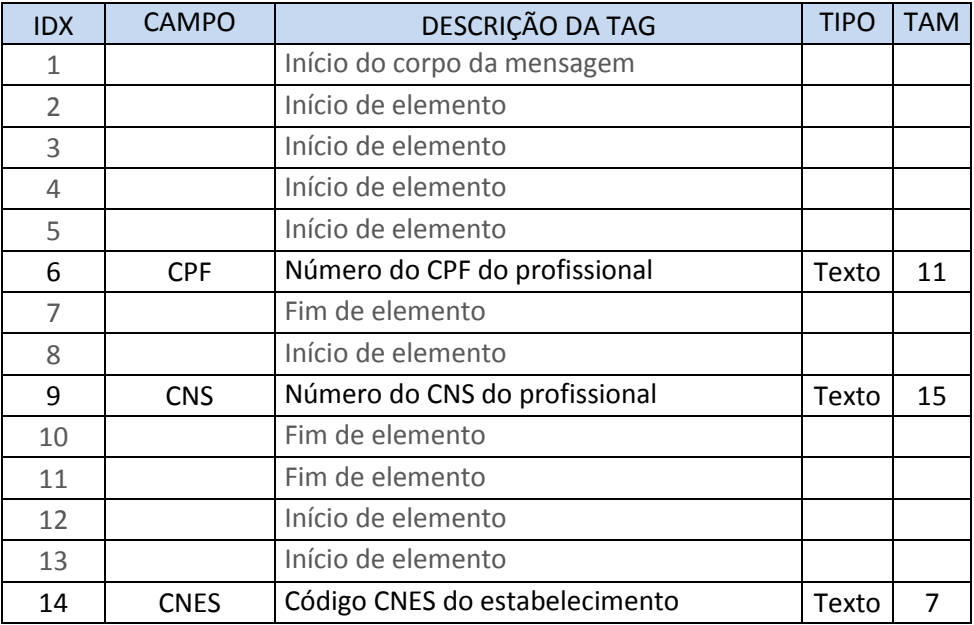

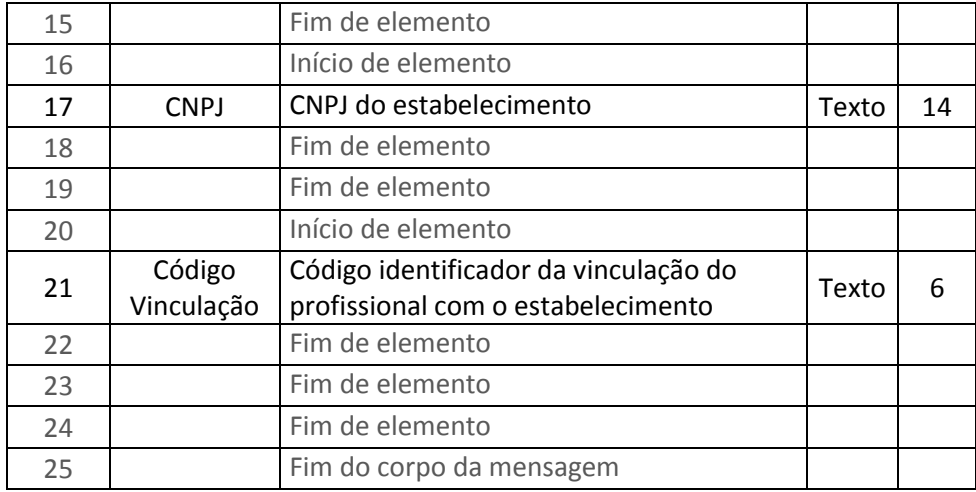

# o **Corpo da mensagem de retorno**:

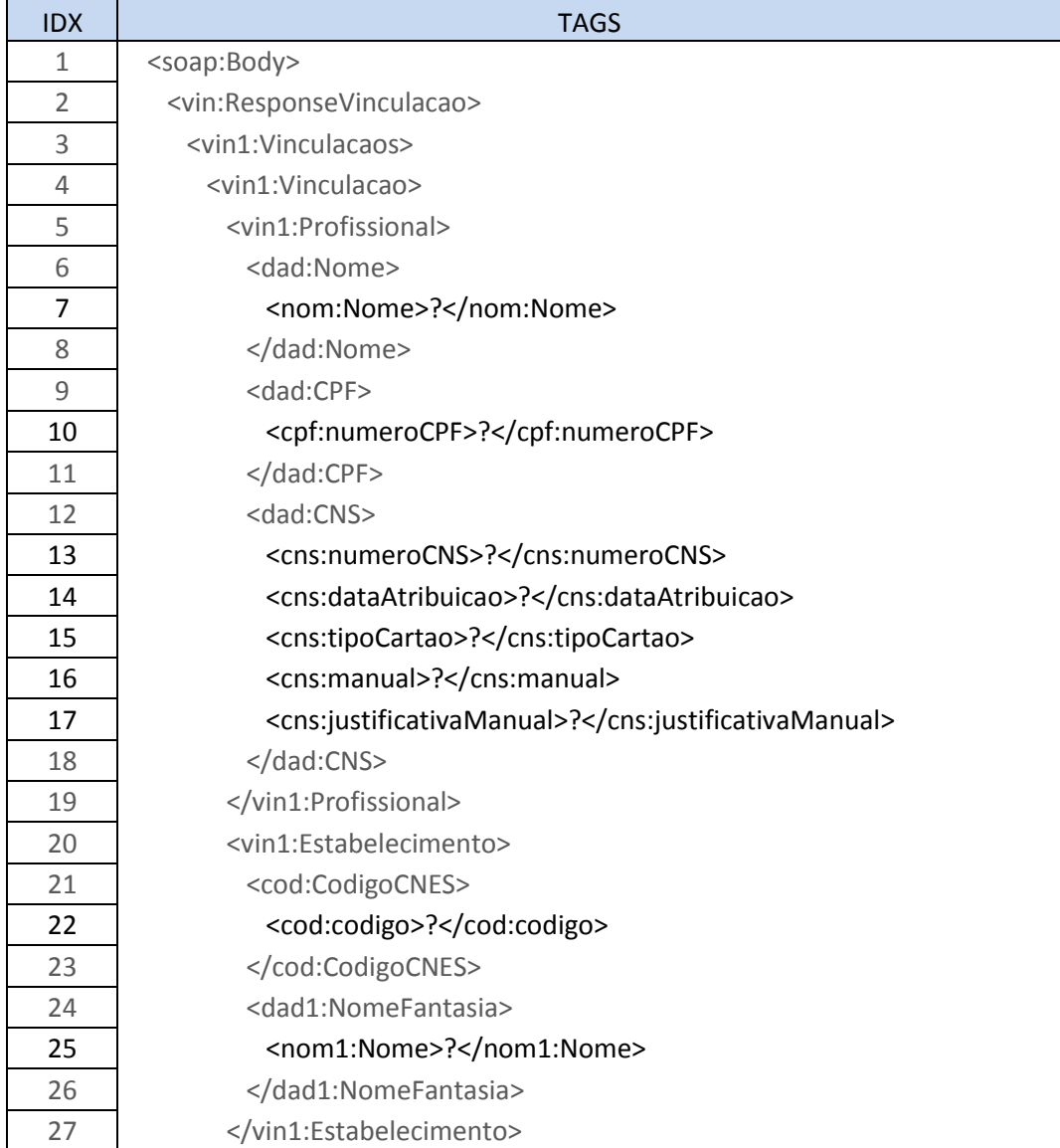

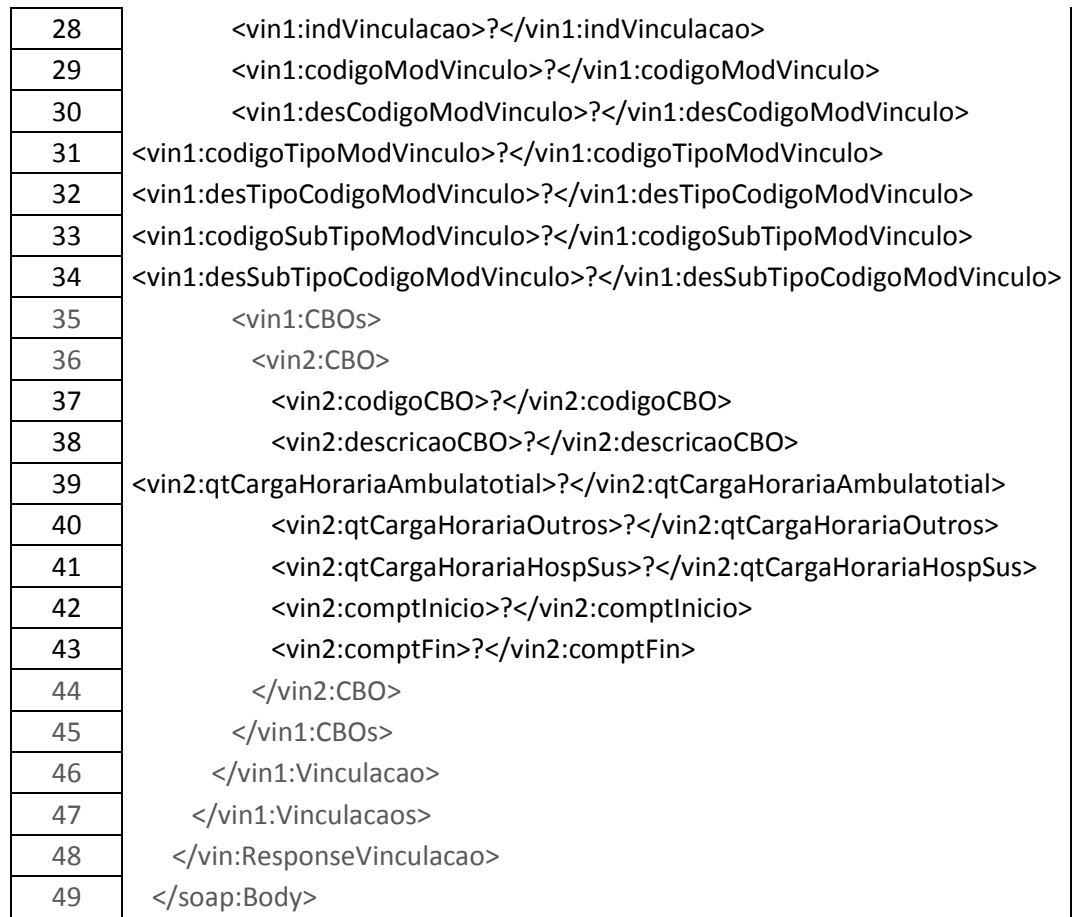

# o **Descrição do corpo da mensagem de retorno**:

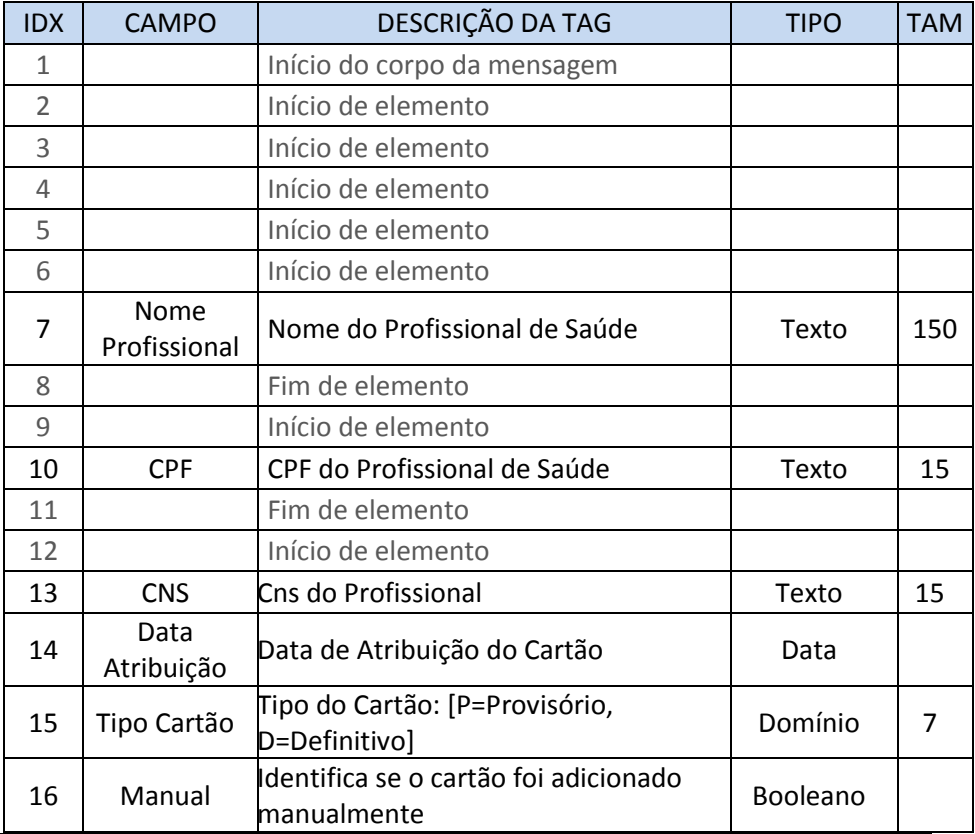

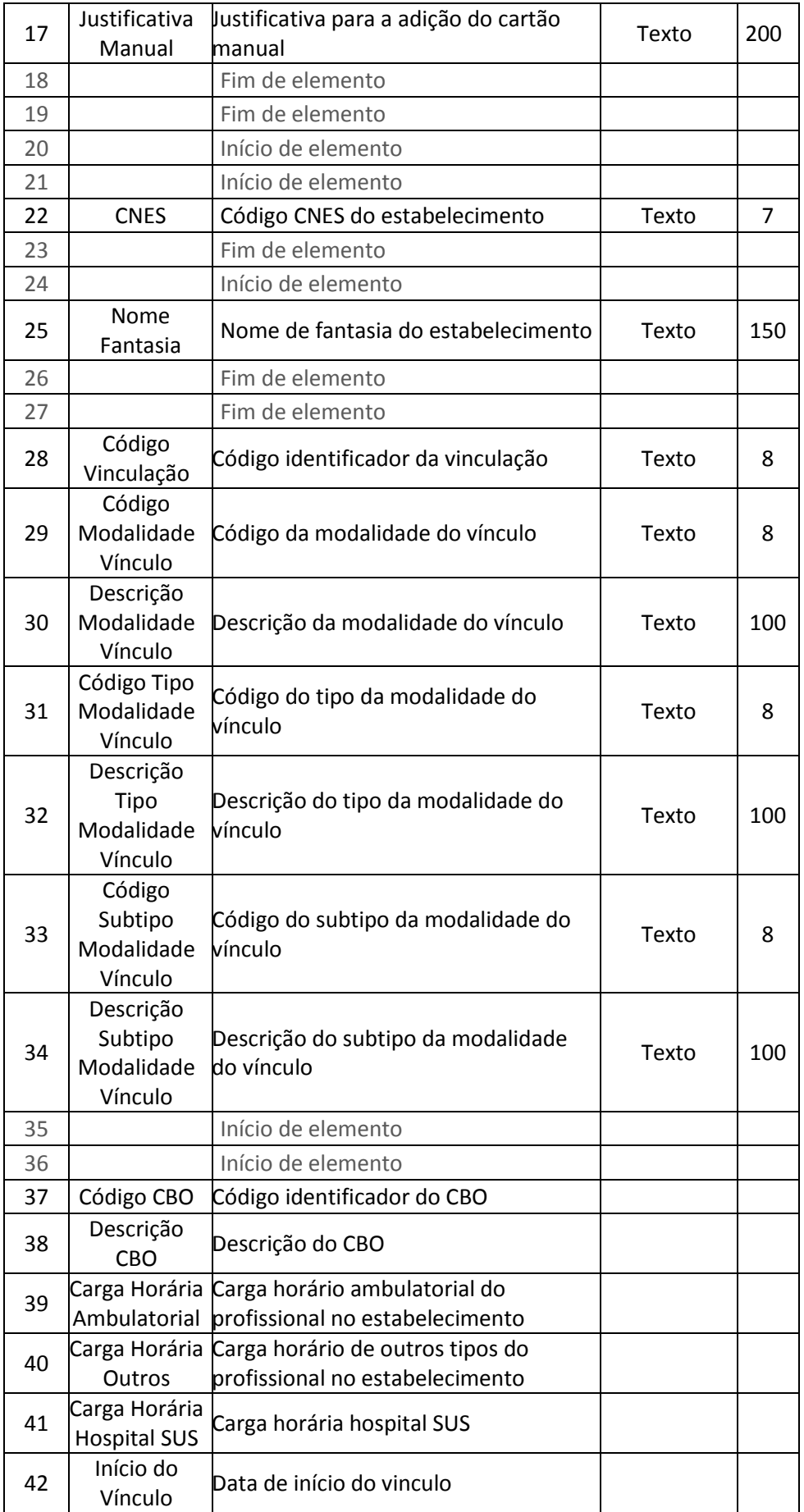

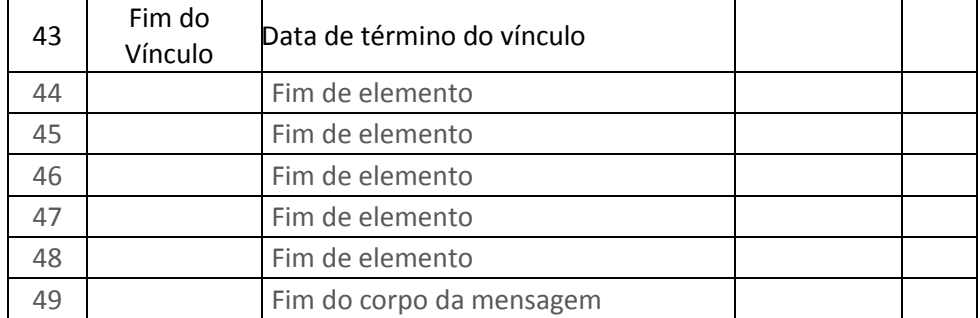

# <span id="page-35-0"></span>**5.2.2.2. Operação:** *pesquisarVinculacaoProfissionalSaude*

- o **Objetivo**: Pesquisar as informações do vínculo do profissional com o Estabelecimento de Saúde.
- o **Arquivo de exemplo de requisição**: Request\_Pesquisar\_Vinculacao.xml
- o **Corpo da mensagem de requisição**:

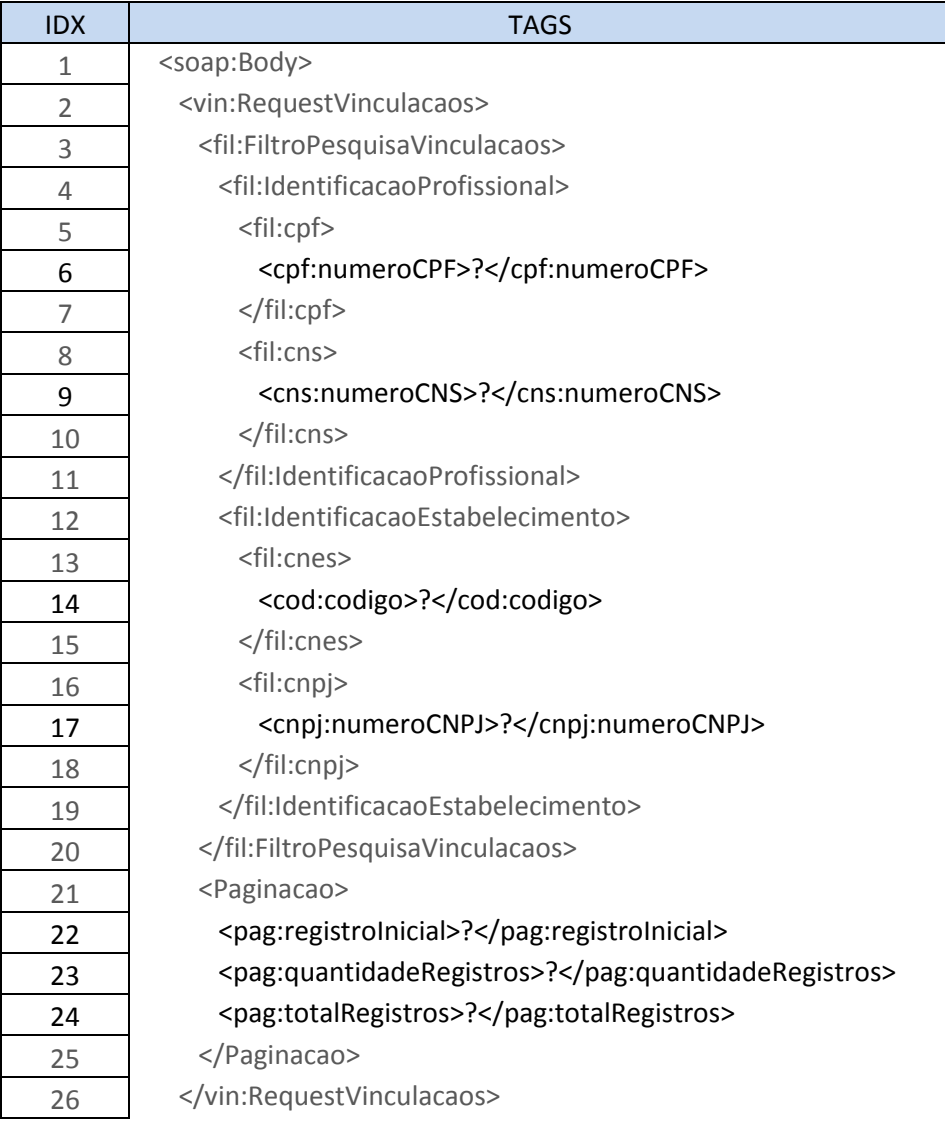

**Arquivo:** Especificação Técnica para Integração com o CNES **Classificação da Informação:** Comum, Não Monitorada, Não Crítica  $\overline{\phantom{a}}$ 

 $\mathbf{r}$ 

T

27 </soap:Body>

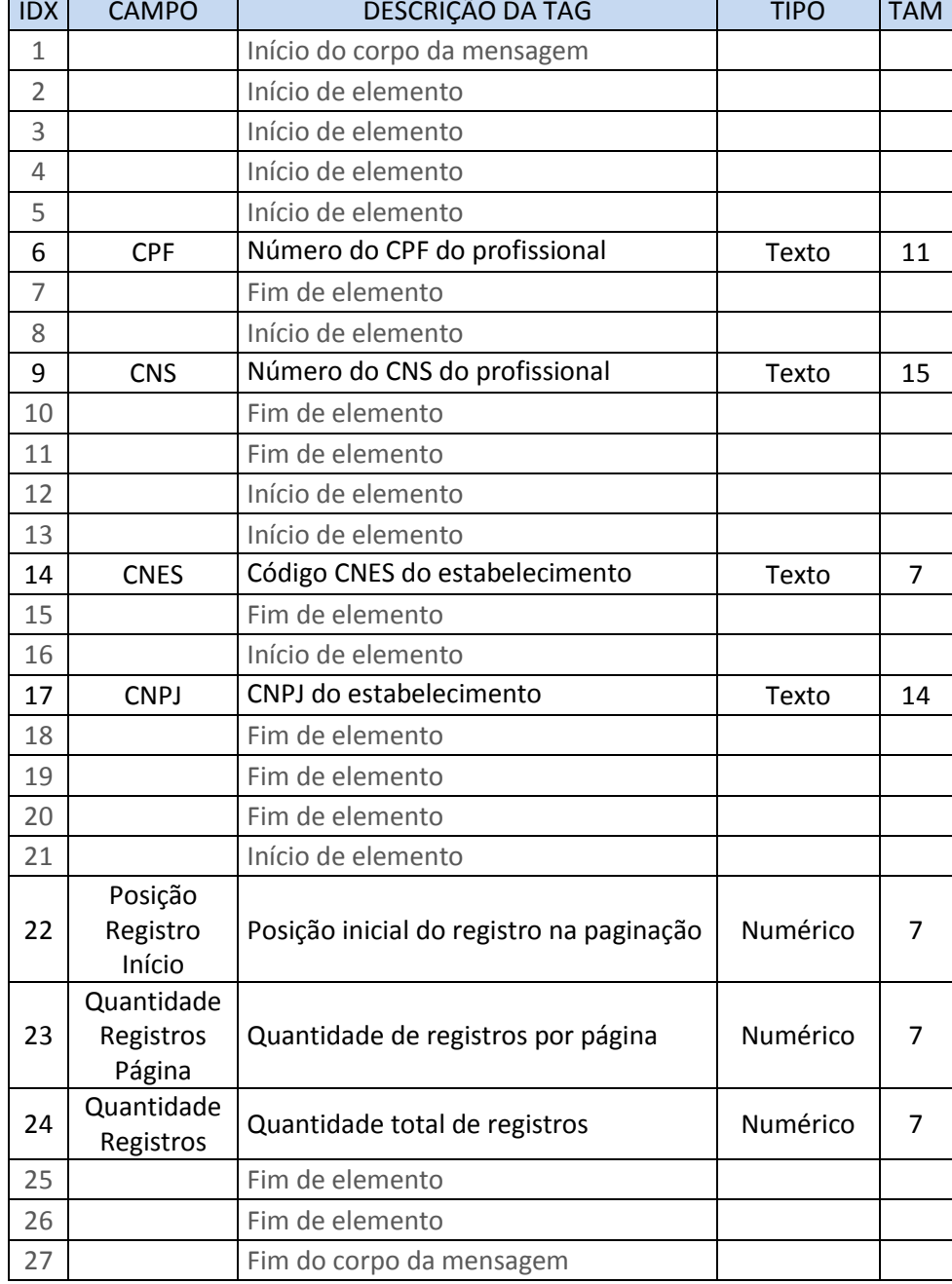

# o **Descrição do corpo da mensagem de requisição**:

# o **Corpo da mensagem de retorno**:

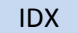

**TAGS** 

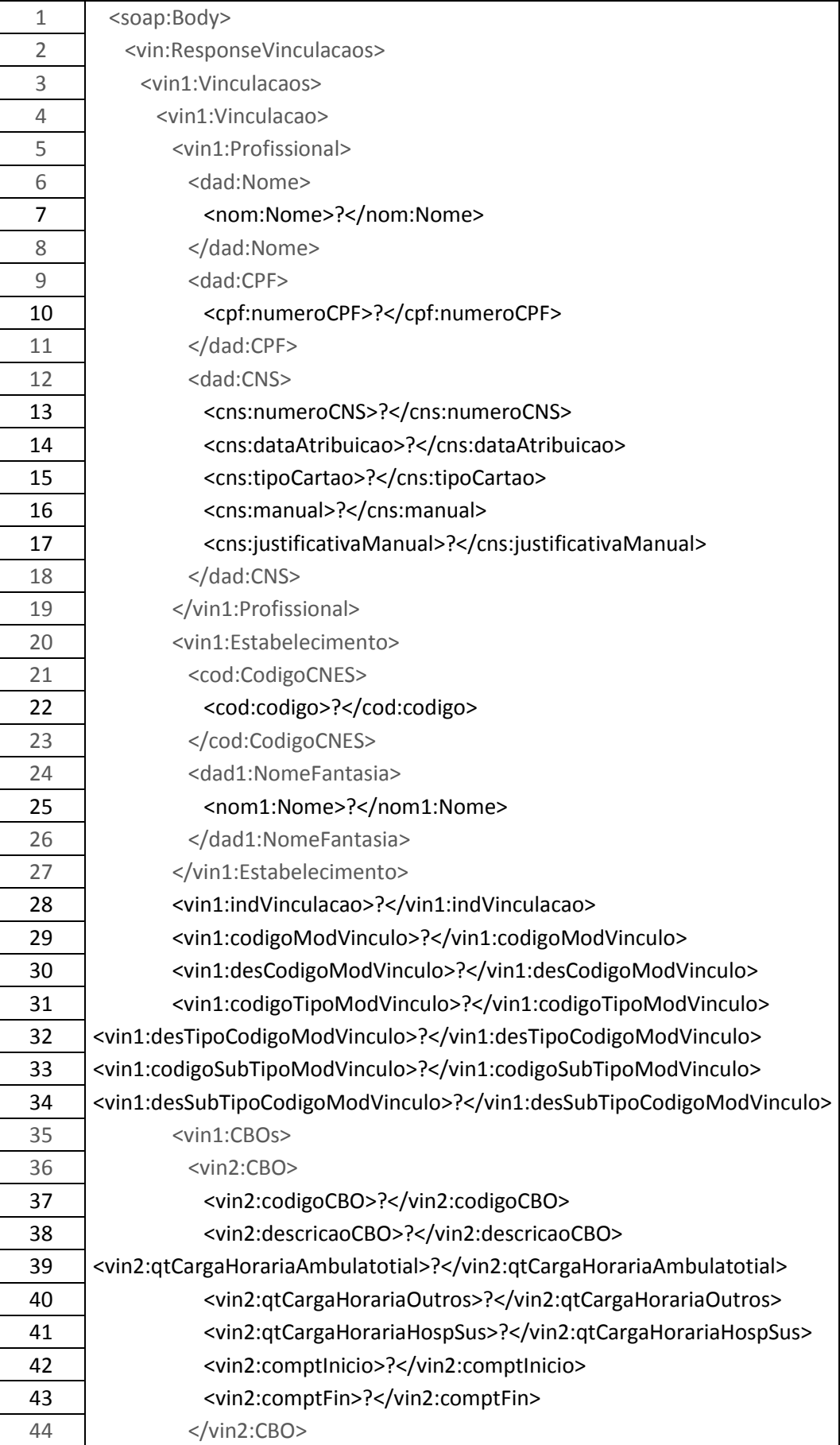

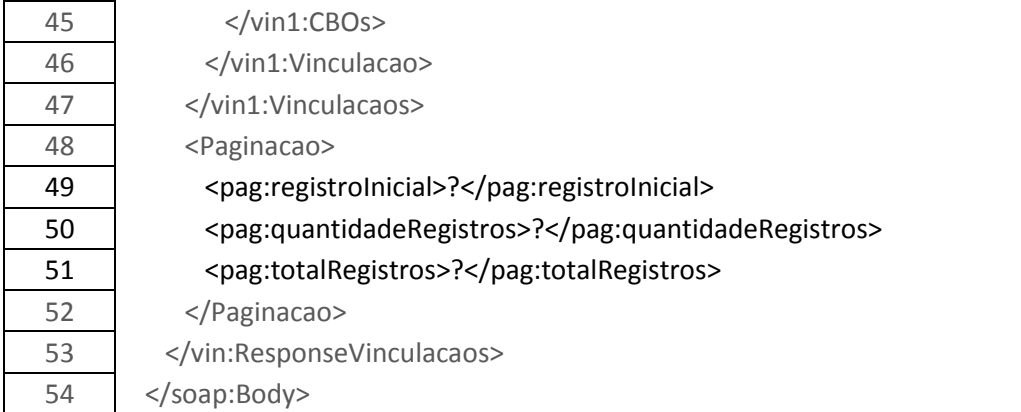

# o **Descrição do corpo da mensagem de retorno**:

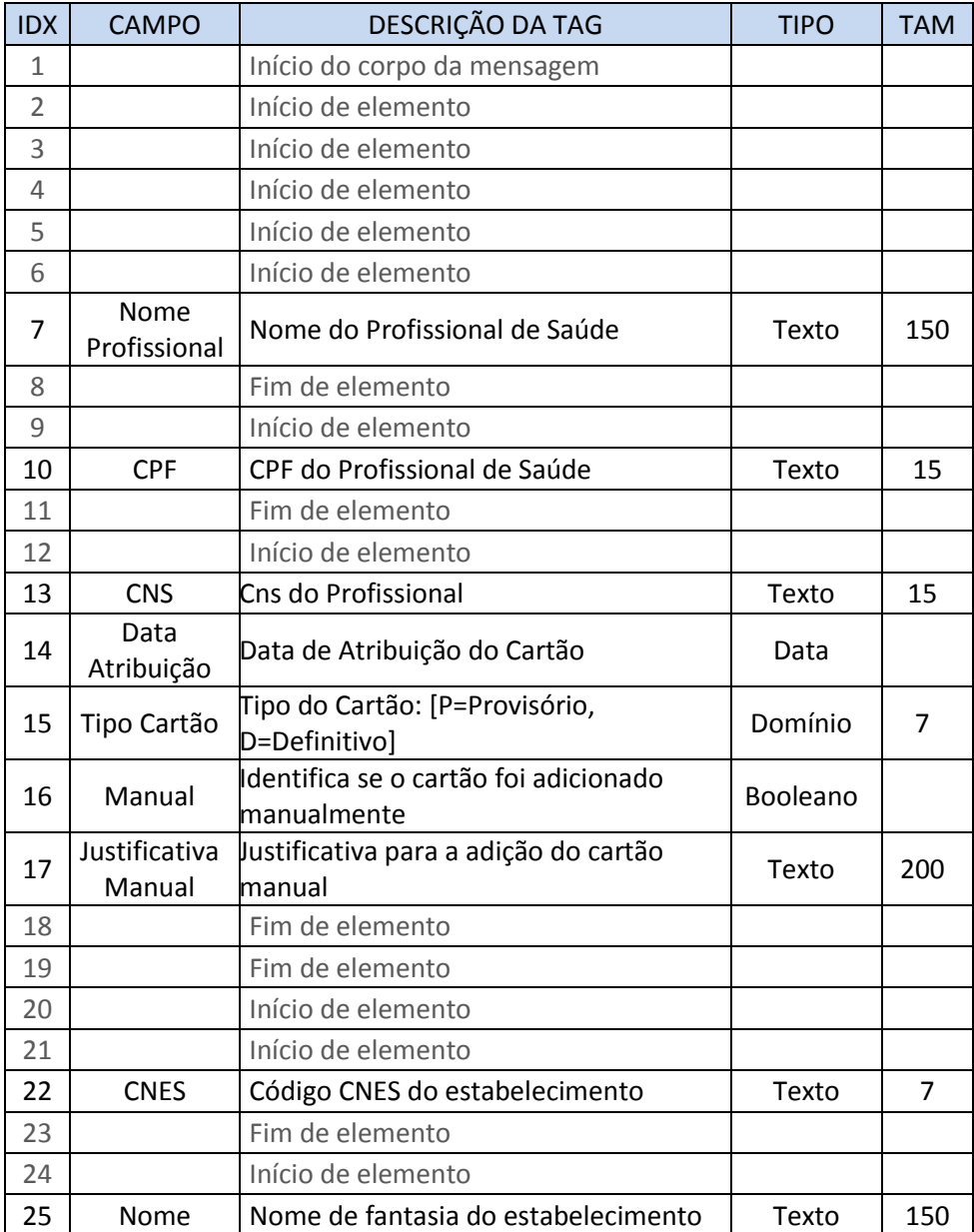

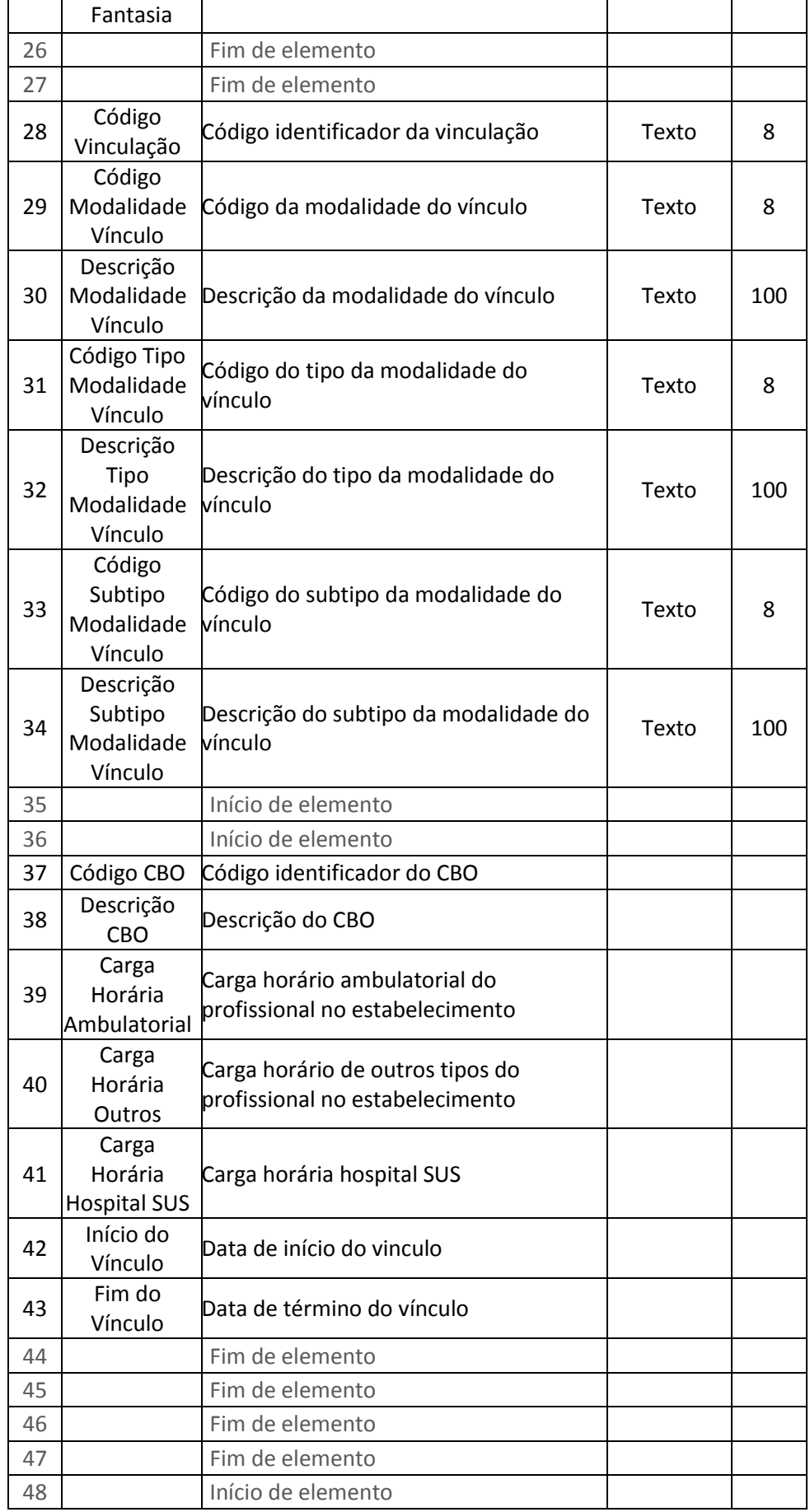

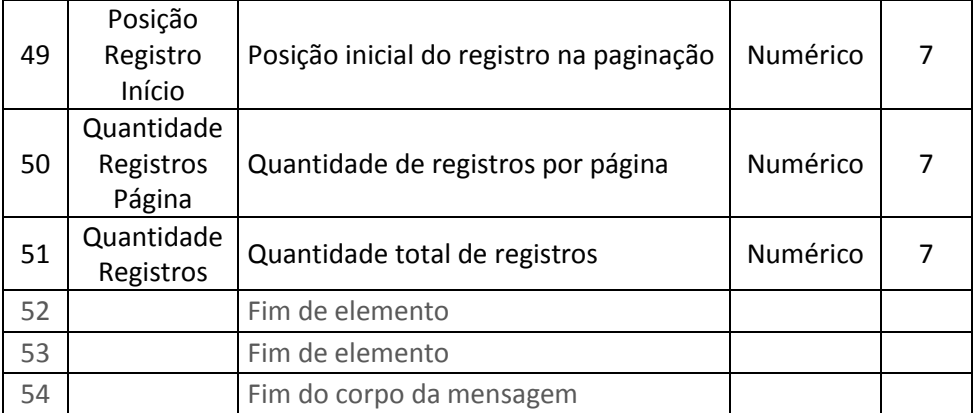

# <span id="page-40-0"></span>**5.2.3. ProfissionalSaudeService**

- **Objetivo:** ProfissionalSaudeService tem a intenção de fornecer informações sobre os profissionais cadastrados no CNES.
- **Contrato WSDL:**
	- o Ambiente de Homologação:
		- URL: <https://servicoshm.saude.gov.br/cnes/ProfissionalSaudeService/v1r0?wsdl>
	- o Ambiente de Produção:
		- URL: <https://servicos.saude.gov.br/cnes/ProfissionalSaudeService/v1r0?wsdl>

# <span id="page-40-1"></span>**5.2.3.1. Operação:** *consultarProfissionaisSaude*

- o **Objetivo**: Retornar uma lista de profissionais por estabelecimento.
- o **Arquivo de exemplo de requisição**: Request\_Consultar\_Profissionais.xml
- o **Corpo da mensagem de requisição**:

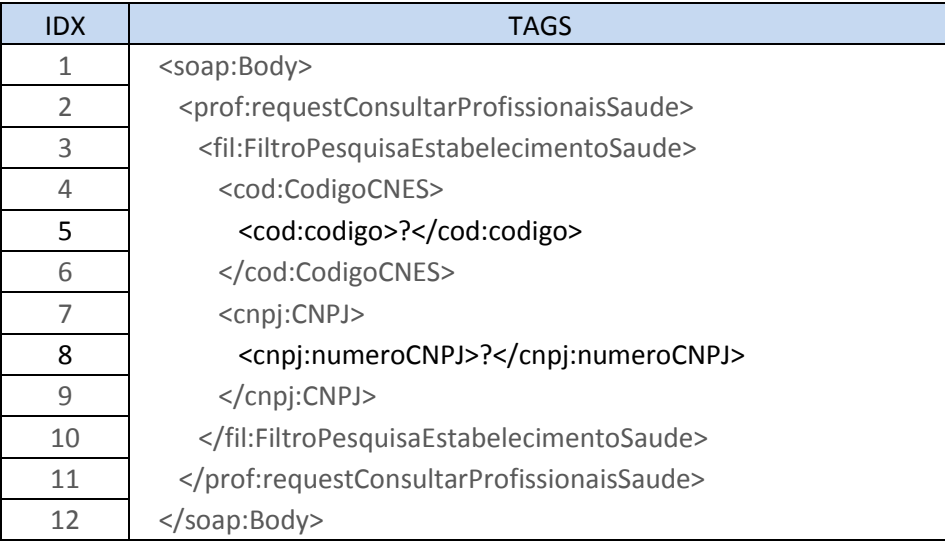

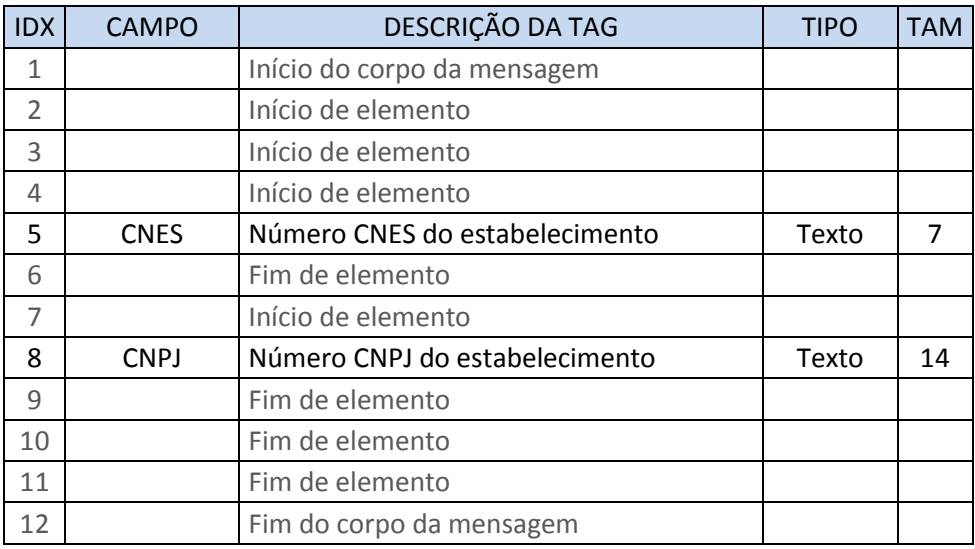

# o **Descrição do corpo da mensagem de requisição**:

# o **Corpo da mensagem de retorno**:

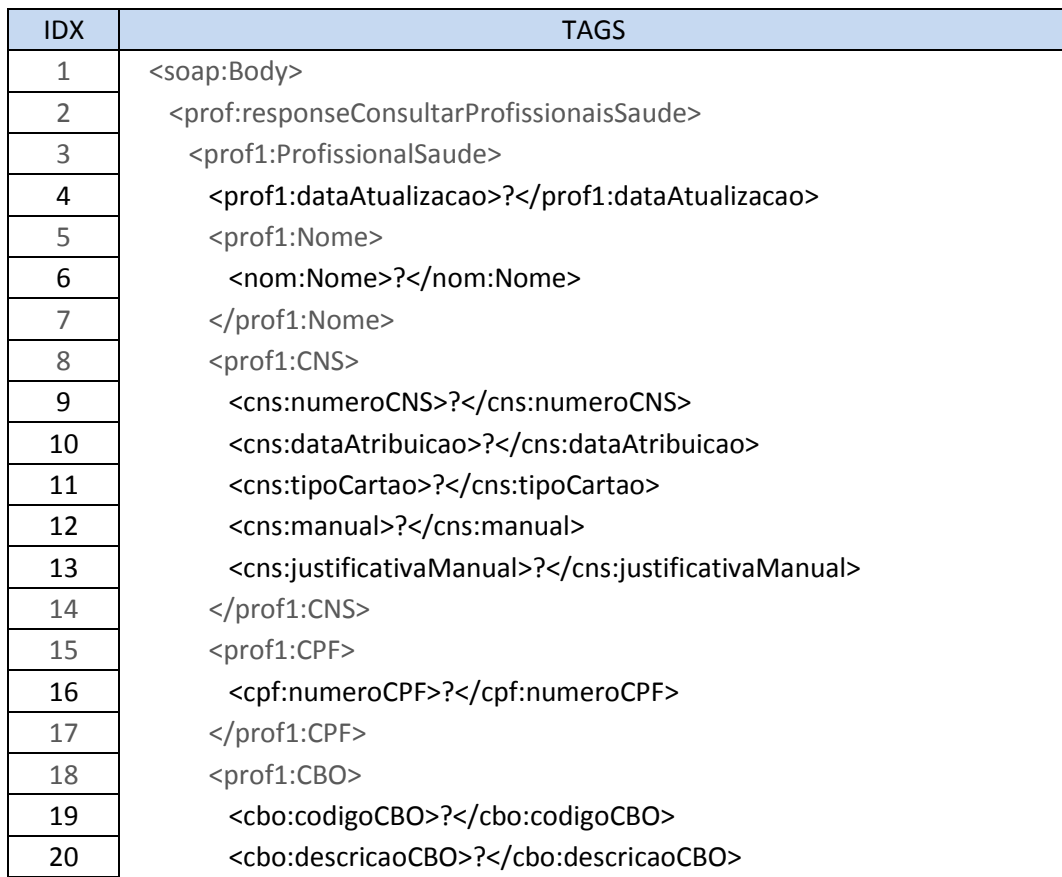

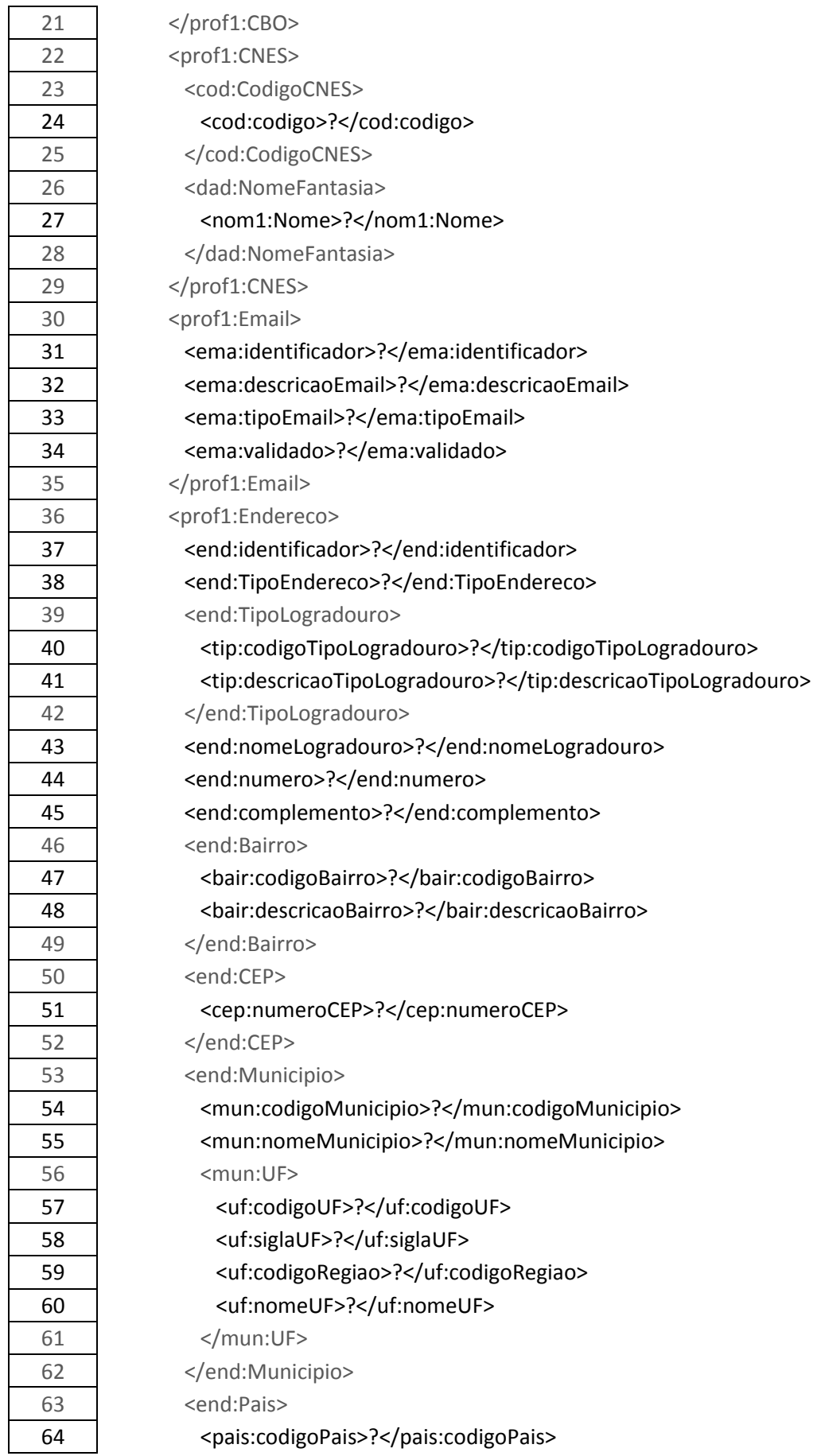

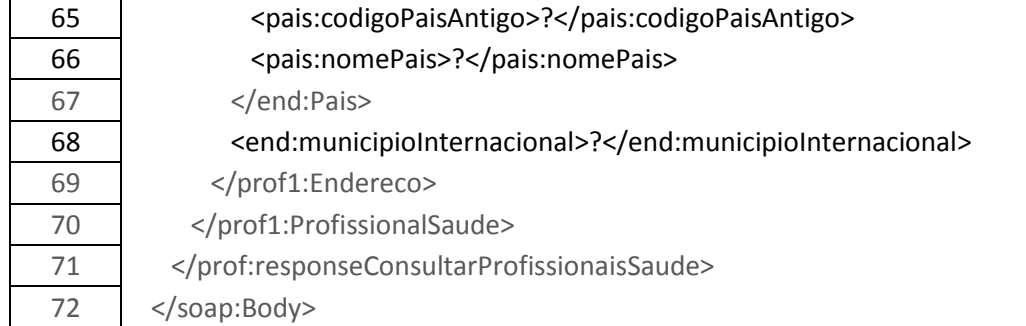

# o **Descrição do corpo da mensagem de retorno**:

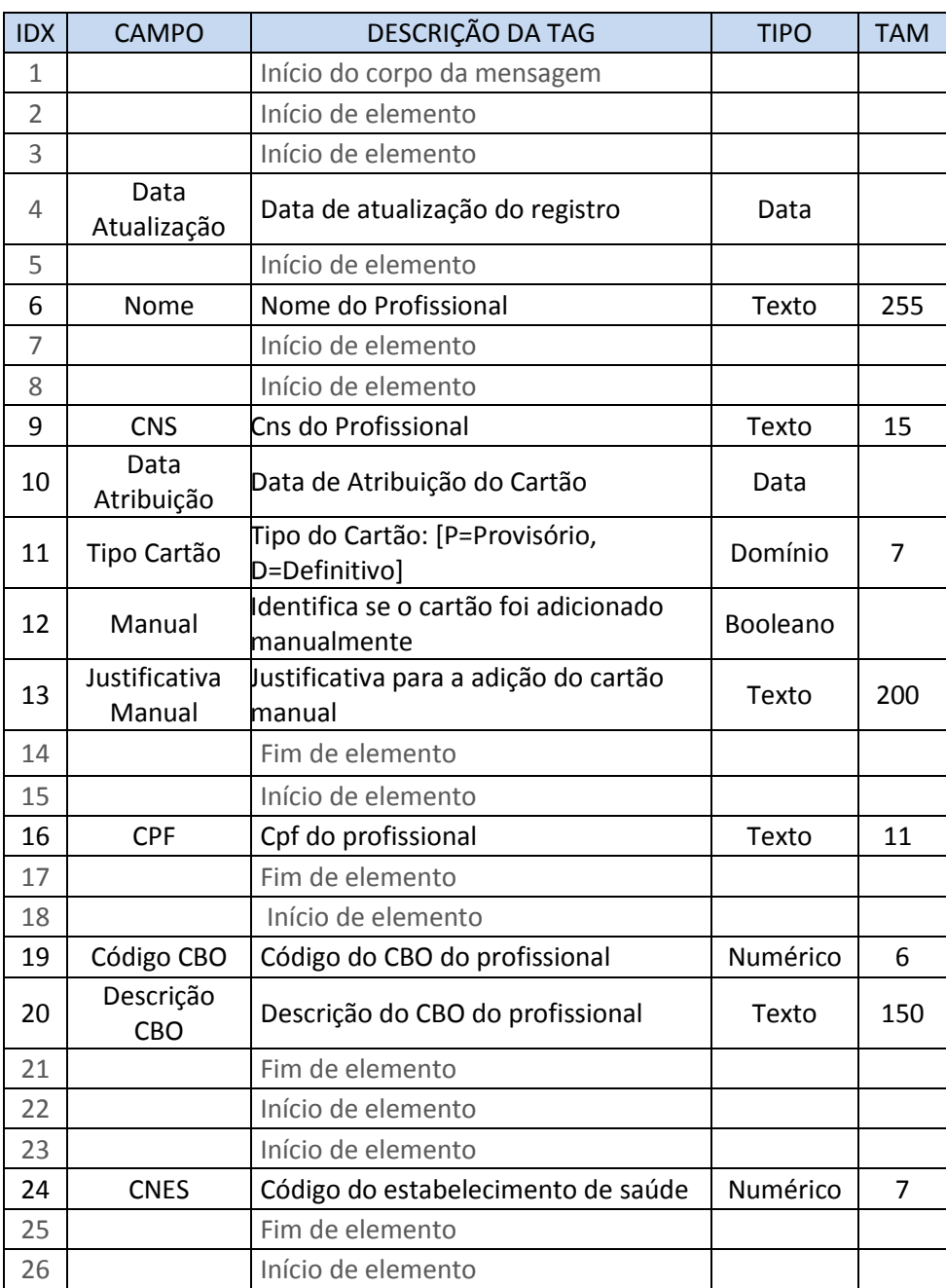

![](_page_44_Picture_356.jpeg)

![](_page_45_Picture_214.jpeg)

# <span id="page-45-0"></span>**5.2.3.2. Operação:** *consultarProfissionalSaude*

- o **Objetivo**: Retornar dados de um único profissional de saúde
- o **Arquivo de exemplo de requisição**: Request\_Consultar\_Profissional.xml
- o **Corpo da mensagem de requisição**:

![](_page_45_Picture_215.jpeg)

# o **Descrição do corpo da mensagem de requisição**:

![](_page_45_Picture_216.jpeg)

**Classificação da Informação:** Comum, Não Monitorada, Não Crítica

![](_page_46_Picture_226.jpeg)

# o **Corpo da mensagem de retorno**:

![](_page_46_Picture_227.jpeg)

![](_page_47_Picture_155.jpeg)

![](_page_48_Picture_281.jpeg)

# o **Descrição do corpo da mensagem de retorno**:

![](_page_48_Picture_282.jpeg)

![](_page_49_Picture_356.jpeg)

![](_page_50_Picture_214.jpeg)

### <span id="page-50-0"></span>**5.2.4. LeitoService**

- **Objetivo:** Retornar dados dos Leitos do Estabelecimento de Saúde.
- **Contrato WSDL:**
	- o Ambiente de Homologação:
		- URL: <https://servicoshm.saude.gov.br/cnes/LeitoService/v1r0?wsdl>
	- o Ambiente de Produção:
		- URL: <https://servicos.saude.gov.br/cnes/LeitoService/v1r0?wsdl>

# <span id="page-50-1"></span>**5.2.4.1. Operação:** *consultarLeitosCnes*

- o **Objetivo**: Retornar dados dos Leitos do Estabelecimento de Saúde.
- o **Arquivo de exemplo de requisição**: Request\_Consultar\_Leitos.xml
- o **Corpo da mensagem de requisição**:

![](_page_50_Picture_215.jpeg)

 $\Box$ 

![](_page_51_Picture_197.jpeg)

# o **Descrição do corpo da mensagem de requisição**:

# o **Corpo da mensagem de retorno**:

![](_page_51_Picture_198.jpeg)

# o **Descrição do corpo da mensagem de retorno**:

![](_page_51_Picture_199.jpeg)

![](_page_52_Picture_205.jpeg)

# <span id="page-52-0"></span>**5.2.5. EquipamentoService**

- **Objetivo:** Retornar dados dos equipamentos do Estabelecimento de Saúde.
- **Contrato WSDL:**
	- o Ambiente de Homologação:
		- URL: <https://servicoshm.saude.gov.br/cnes/EquipamentoService/v1r0?wsdl>
	- o Ambiente de Produção:
		- URL: <https://servicos.saude.gov.br/cnes/EquipamentoService/v1r0?wsdl>

# <span id="page-52-1"></span>**5.2.5.1. Operação:** *consultarEquipamentos*

- o **Objetivo**: Retornar dados dos equipamentos do Estabelecimento de Saúde.
- o **Arquivo de exemplo de requisição**: Request\_Consultar\_Equipamentos.xml
- o **Corpo da mensagem de requisição**:

![](_page_52_Picture_206.jpeg)

# o **Descrição do corpo da mensagem de requisição**:

![](_page_52_Picture_207.jpeg)

ヿ

![](_page_53_Picture_231.jpeg)

# o **Corpo da mensagem de retorno**:

![](_page_53_Picture_232.jpeg)

# o **Descrição do corpo da mensagem de retorno**:

![](_page_53_Picture_233.jpeg)

![](_page_54_Picture_239.jpeg)

### <span id="page-54-0"></span>**5.2.6. CnesService**

- **Objetivo:** Retornar dados do Estabelecimento de Saúde.
- **Contrato WSDL:** 
	- o Ambiente de Homologação:

URL:

<https://servicoshm.saude.gov.br/cnes/CnesService/v1r0?wsdl>.

o Ambiente de Produção:

URL:

<https://servicos.saude.gov.br/cnes/CnesService/v1r0?wsdl>.

#### <span id="page-54-1"></span>**5.2.6.1. Operação:** *consultarEstabelecimentoSaude*

- o Parâmetros de entrada: Número do CNES (7 posições)
- o Retorno correto: Estabelecimento, Profissionais Saúde, Leitos, Habilitações, Equipamentos, Samus.
- o Possíveis Mensagens de erro:
	- Número CNES "1111111" inválido. CNES deve ter 7 dígitos e conter somente números.
	- Nenhum resultado foi encontrado para a consulta solicitada.
- o Exemplo:

<soap:Envelope xmlns:soap="http://www.w3.org/2003/05/soap-envelope" xmlns:cnes="http://servicos.saude.gov.br/cnes/v1r0/cnesservice" xmlns:cod="http://servicos.saude.gov.br/schema/cnes/v1r0/codigocnes"> <soap:Header> <wsse:Security xmlns:wsse="http://docs.oasis-open.org/wss/2004/01/oasis-200401-wsswssecurity-secext-1.0.xsd"> <wsse:UsernameToken wsu:Id="Id-0001334008436683-000000002c4a1908-1" xmlns:wsu="http://docs.oasis-open.org/wss/2004/01/oasis-200401-wss-wssecurity-utility-1.0.xsd"> <wsse:Username>CNES.PUBLICO</wsse:Username> <wsse:Password Type="http://docs.oasis-open.org/wss/2004/01/oasis-200401-wssusername-token-profile-1.0#PasswordText">cnes#2015public</wsse:Password> </wsse:UsernameToken>

</wsse:Security>

 $\overline{\phantom{a}}$ 

 </soap:Header> <soap:Body> <cnes:requestConsultarEstabelecimentoSaude> <cod:CodigoCNES> <cod:codigo>**[Informar o Código CNES]**</cod:codigo> </cod:CodigoCNES> </cnes:requestConsultarEstabelecimentoSaude> </soap:Body> </soap:Envelope>

#### <span id="page-55-0"></span>**5.2.6.2. Operação:** *consultarEstabelecimentoSaudePorMunicipio*

- o Parâmetros de entrada: Código Município (Cógido IBGE 6 posições), Nome Município, Estado, Sigla Estado, Código Região, nome UF.
- o Retorno correto: CNES, Nome Fantasia, .
- o Possíveis Mensagens de erro:
	- Nenhum resultado foi encontrado para a consulta solicitada.
- o Exemplo:

<soap:Envelope xmlns:soap="http://www.w3.org/2003/05/soap-envelope" xmlns:cnes="http://servicos.saude.gov.br/cnes/v1r0/cnesservice" xmlns:mun="http://servicos.saude.gov.br/schema/corporativo/v1r2/municipio" xmlns:uf="http://servicos.saude.gov.br/schema/corporativo/v1r1/uf"> <soap:Header> <wsse:Security xmlns:wsse="http://docs.oasis-open.org/wss/2004/01/oasis-200401-wsswssecurity-secext-1.0.xsd"> <wsse:UsernameToken wsu:Id="Id-0001334008436683-000000002c4a1908-1" xmlns:wsu="http://docs.oasis-open.org/wss/2004/01/oasis-200401-wss-wssecurity-utility-1.0.xsd"> <wsse:Username>CNES.PUBLICO</wsse:Username> <wsse:Password Type="http://docs.oasis-open.org/wss/2004/01/oasis-200401-wssusername-token-profile-1.0#PasswordText">cnes#2015public</wsse:Password> </wsse:UsernameToken> </wsse:Security></soap:Header> <soap:Body> <cnes:requestConsultarEstabelecimentoSaudePorMunicipio> <mun:Municipio> <!--Optional:--> <mun:codigoMunicipio>**[IBGE]**</mun:codigoMunicipio> <!--Optional:--> <mun:nomeMunicipio>**[NOME MUNICÍPIO]**</mun:nomeMunicipio> <!--Optional:--> <mun:UF> <uf:codigoUF>**[UF]**</uf:codigoUF> <!--Optional:--> <uf:siglaUF>**[SIGLA UF]**</uf:siglaUF> <!--Optional:--> <uf:codigoRegiao>**[REGIÃO]**</uf:codigoRegiao> <!--Optional:--> <uf:nomeUF>**[NOME UF]**</uf:nomeUF> </mun:UF> </mun:Municipio> </cnes:requestConsultarEstabelecimentoSaudePorMunicipio> </soap:Body>

```
</soap:Envelope>
```
#### <span id="page-56-0"></span>**5.2.6.3. Operação:** *consultarDadosComplementaresEstabelecimentoSaude*

```
o Parâmetros de entrada: Código Município (Cógido IBGE 6 posições), Nome Município, 
        Estado, Sigla Estado, Código Região, nome UF e Competência (AAAAMM)
    o Retorno correto: Tipo de Gestão, Tipo Unidade, Descrição e Quantidade 
        Estabelecimento..
    o Possíveis Mensagens de erro: 
             Nenhum resultado foi encontrado para a consulta solicitada.
    o Exemplo:
<soap:Envelope xmlns:soap="http://www.w3.org/2003/05/soap-envelope" 
xmlns:cnes="http://servicos.saude.gov.br/cnes/v1r0/cnesservice" 
xmlns:mun="http://servicos.saude.gov.br/schema/corporativo/v1r2/municipio" 
xmlns:uf="http://servicos.saude.gov.br/schema/corporativo/v1r1/uf" 
xmlns:cmpt="http://servicos.saude.gov.br/schema/cnes/v1r0/cmpt">
  <soap:Header>
    <wsse:Security xmlns:wsse="http://docs.oasis-open.org/wss/2004/01/oasis-200401-wss-
wssecurity-secext-1.0.xsd">
     <wsse:UsernameToken wsu:Id="Id-0001334008436683-000000002c4a1908-1" 
xmlns:wsu="http://docs.oasis-open.org/wss/2004/01/oasis-200401-wss-wssecurity-utility-1.0.xsd">
      <wsse:Username>CNES.PUBLICO</wsse:Username>
      <wsse:Password Type="http://docs.oasis-open.org/wss/2004/01/oasis-200401-wss-
username-token-profile-1.0#PasswordText">cnes#2015public</wsse:Password>
     </wsse:UsernameToken>
    </wsse:Security></soap:Header>
  <soap:Body>
    <cnes:requestConsultarDadosComplementaresEstabelecimentoSaude>
     <cnes:MunicipioCNES>
      <!--Optional:-->
      <mun:codigoMunicipio>[IBGE]</mun:codigoMunicipio>
      <!--Optional:-->
      <mun:nomeMunicipio>[NOME MUNICÍPIO]</mun:nomeMunicipio>
      <!--Optional:-->
      <mun:UF>
        <uf:codigoUF>[UF]</uf:codigoUF>
        <!--Optional:-->
        <uf:siglaUF>[SIGLA UF]</uf:siglaUF>
        <!--Optional:-->
        <uf:codigoRegiao>[REGIÃO]</uf:codigoRegiao>
        <!--Optional:-->
        <uf:nomeUF>[NOME UF]</uf:nomeUF>
      </mun:UF>
     </cnes:MunicipioCNES>
     <cmpt:cmpt>
      <cmpt:cmpt>[COMPETÊNCIA]</cmpt:cmpt>
     </cmpt:cmpt>
    </cnes:requestConsultarDadosComplementaresEstabelecimentoSaude>
  </soap:Body>
```
</soap:Envelope>